# Welcome to Facebook

Presented by Suzi Huisman

## PRESENTATION GUIDELINES

• No cell phones, please turn the sound off.

- Questions at the end, but at the presenter's discretion.
	- See hhiccbb.org for link to slides and handout.
	- Side conversations are impolite, a distraction for all.

Let's get started and set up a new account. First you enter your first and last name. You can include your maiden name if you want, so old friends can find you. Then you need to decide what email or phone number you want to use. Finally, you need a password that is easy to remember BUT hard to guess. Enter your birthdate and gender. Click on create account

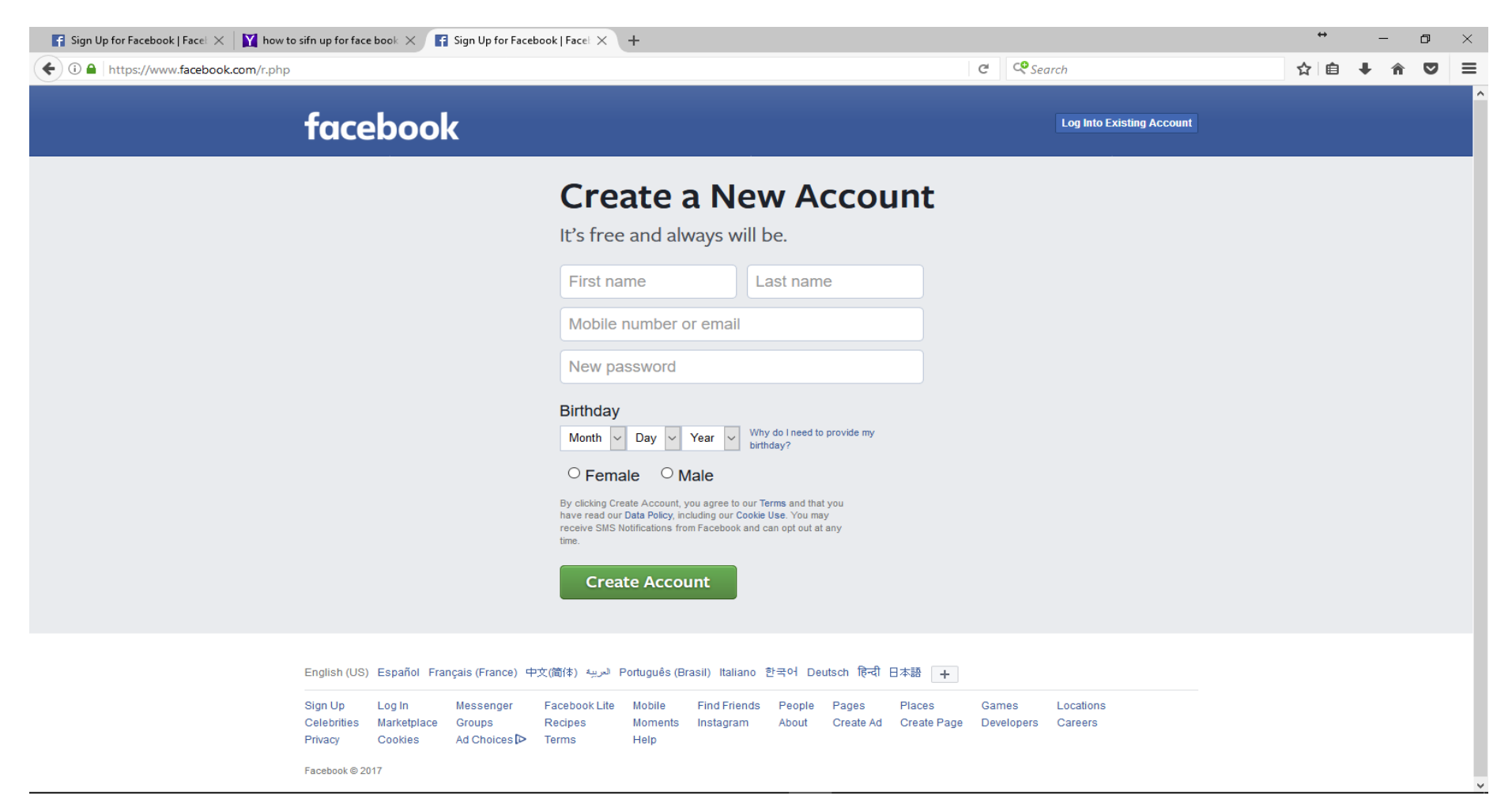

## Enter all the information as shown, and then click "create account".

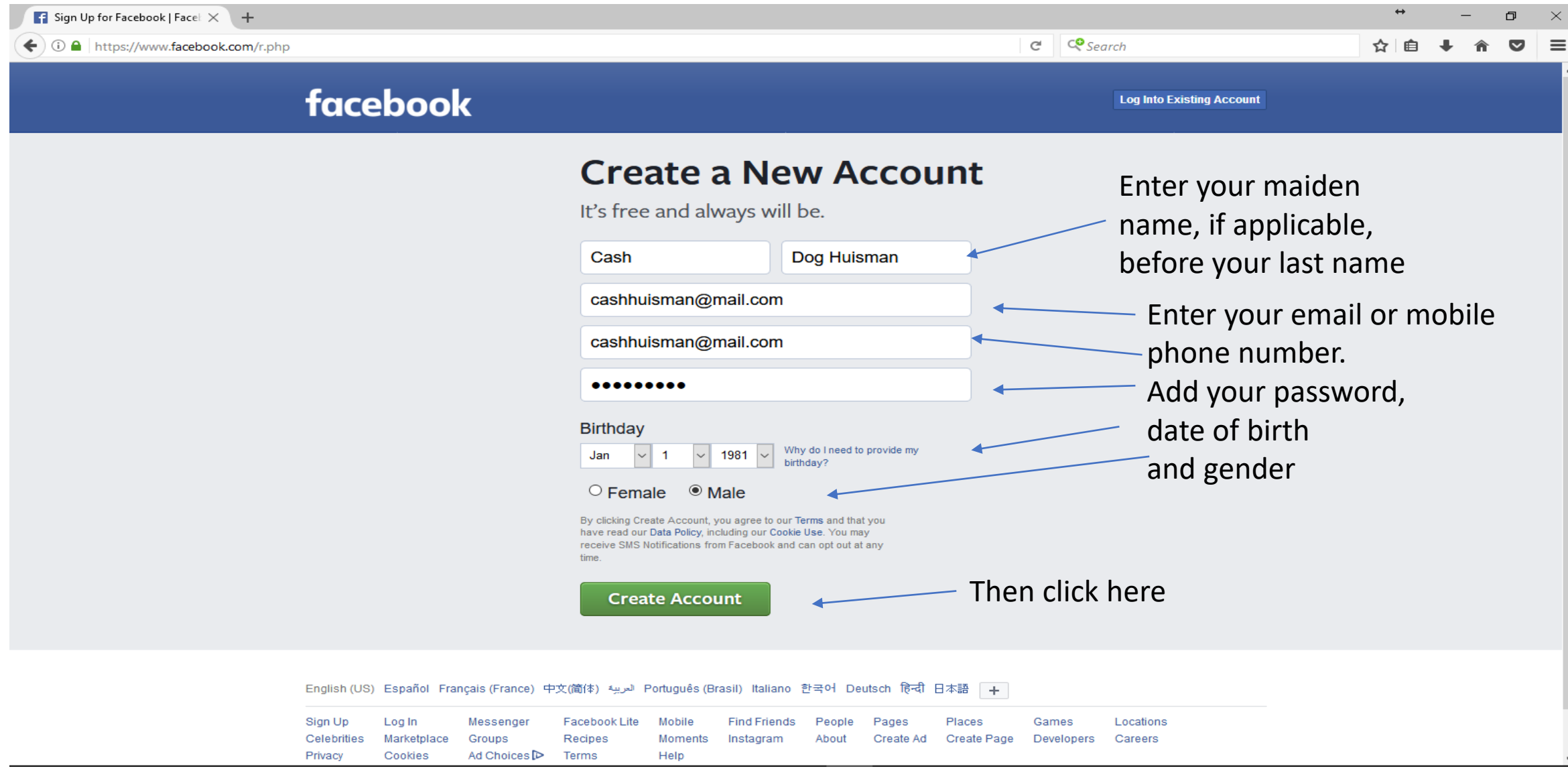

#### Sometimes Facebook will not like the name you choose, so you may need to try again

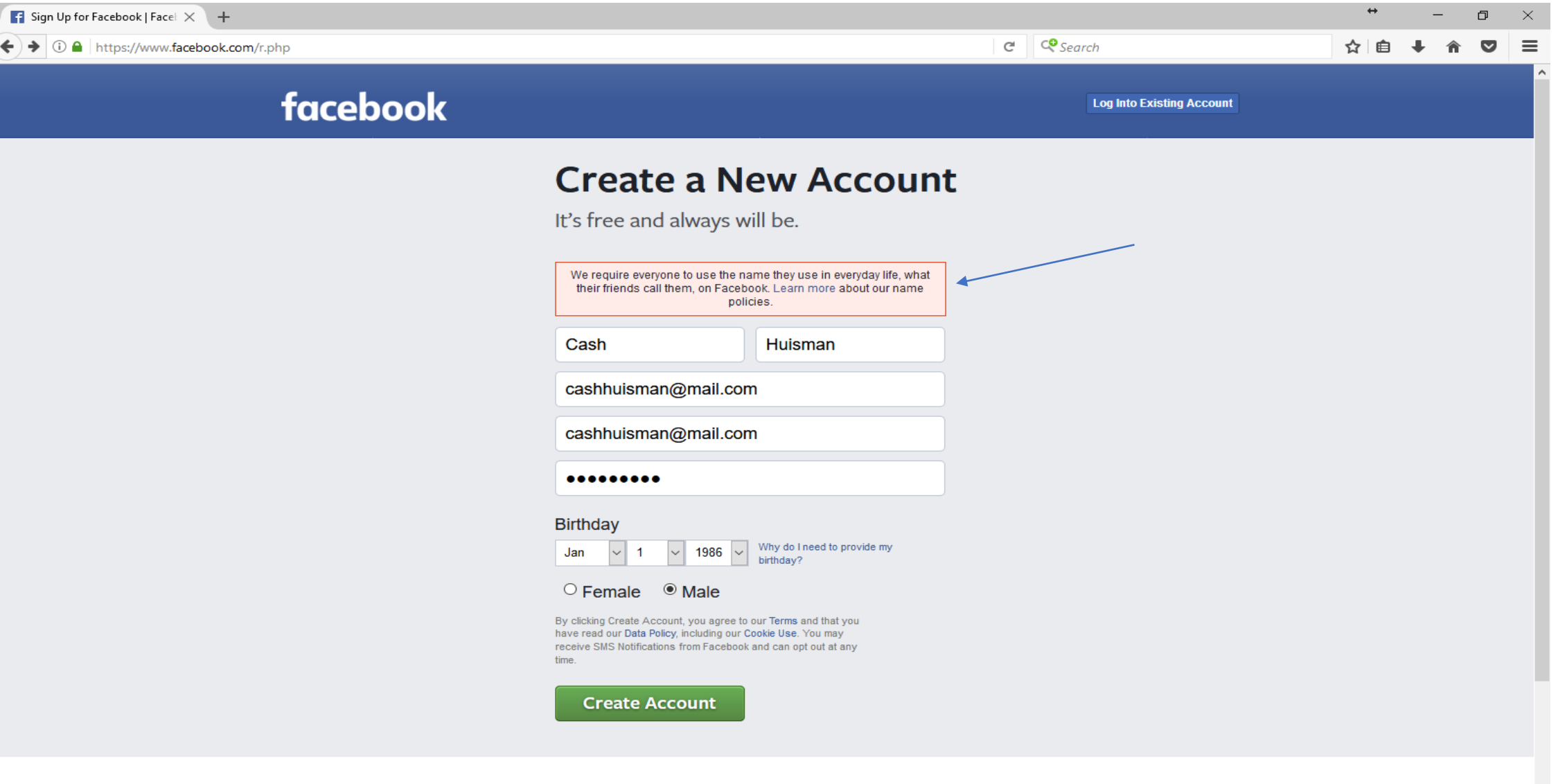

Next you will get an email or (text message if you used your phone) to verify your account. Enter this code and press continue.

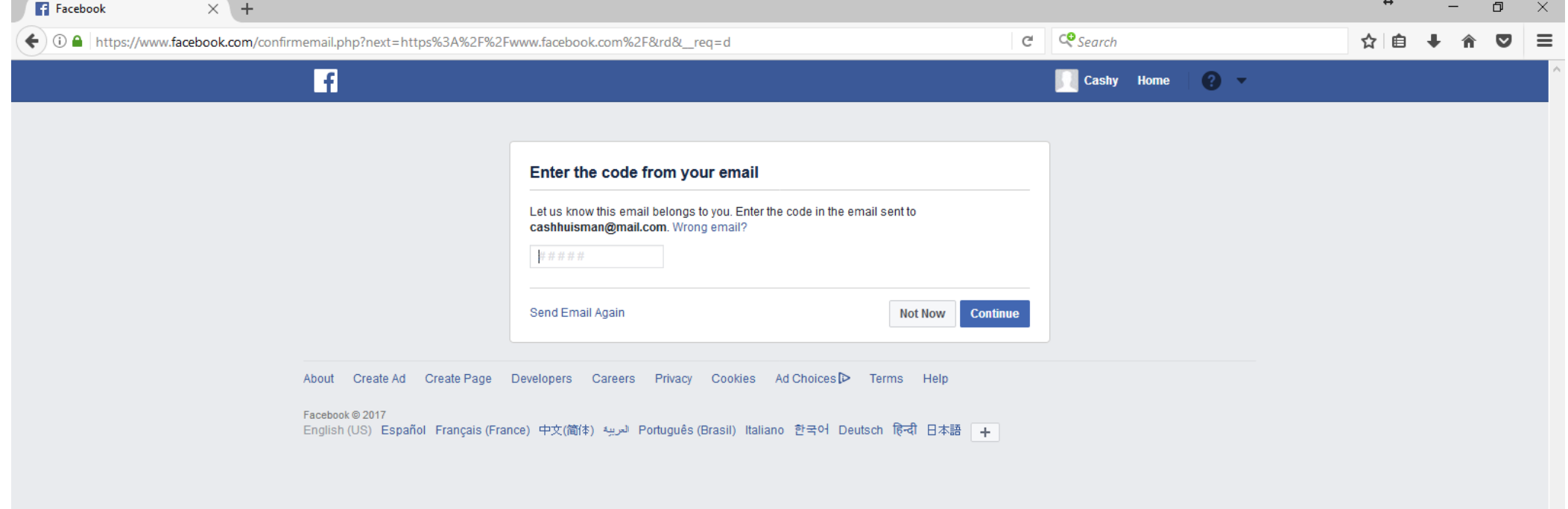

#### You can also click on confirm your account in the email you receive

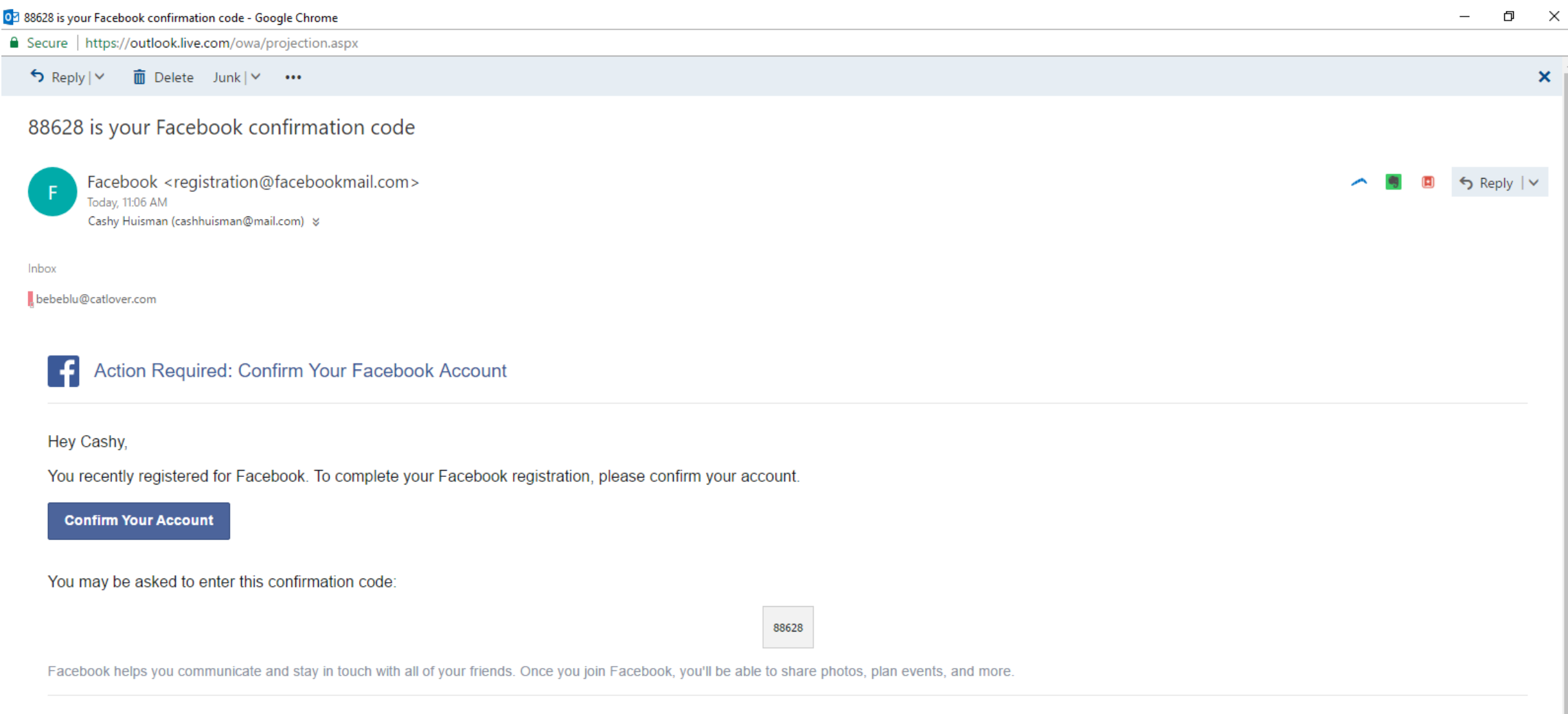

This message was sent to cashhuisman@mail.com. If you don't want to receive these emails from Facebook in the future, please unsubscribe. If you didn't create a Facebook account using this email address, please let us know Facebook, Inc., Attention: Community Support, 1 Hacker Way, Menlo Park, CA 94025

#### Ok you made it in!! Now let's look around.

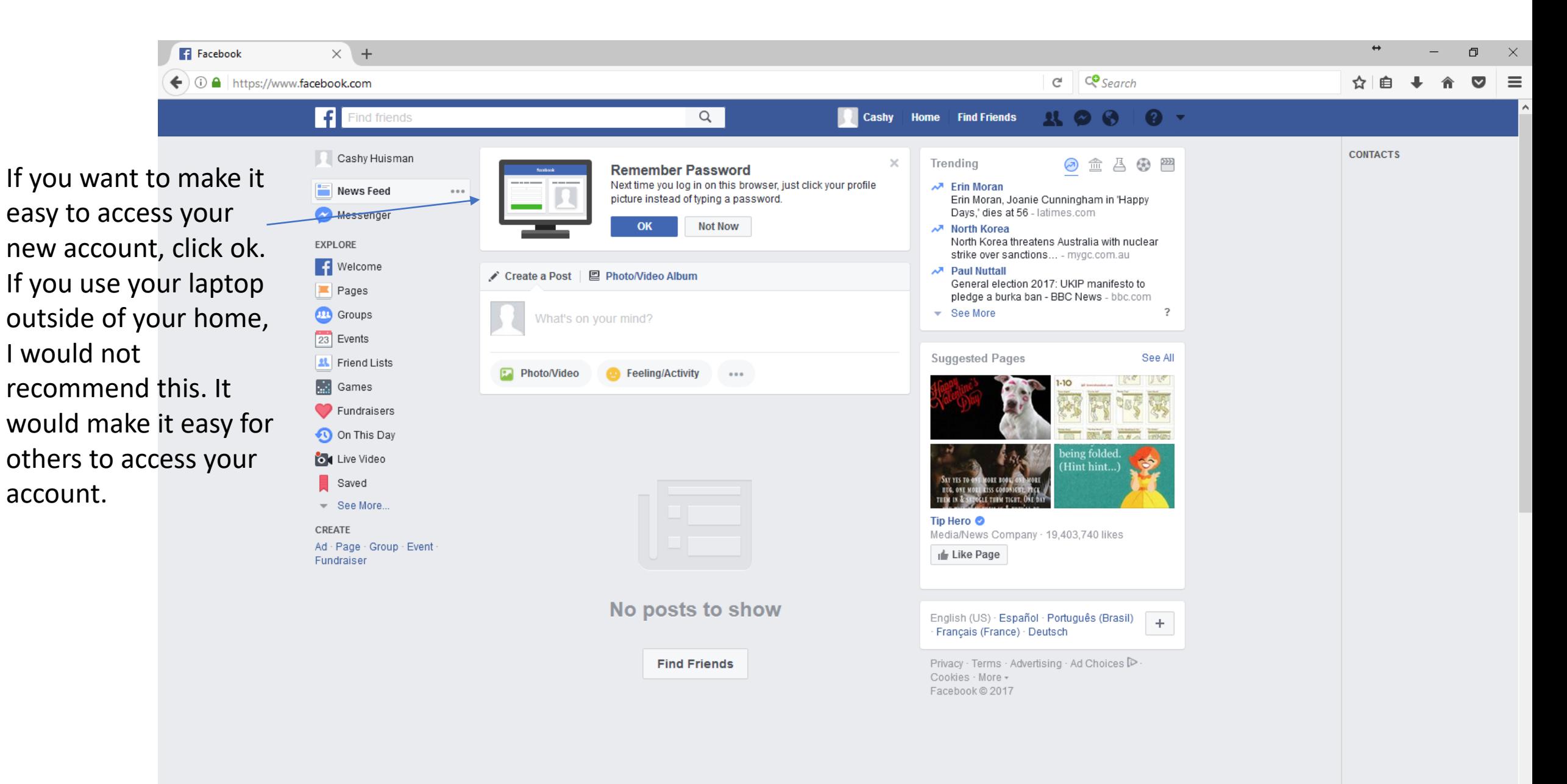

First things first. Click on the white inverted triangle, then click on settings. Your screen should look like this:

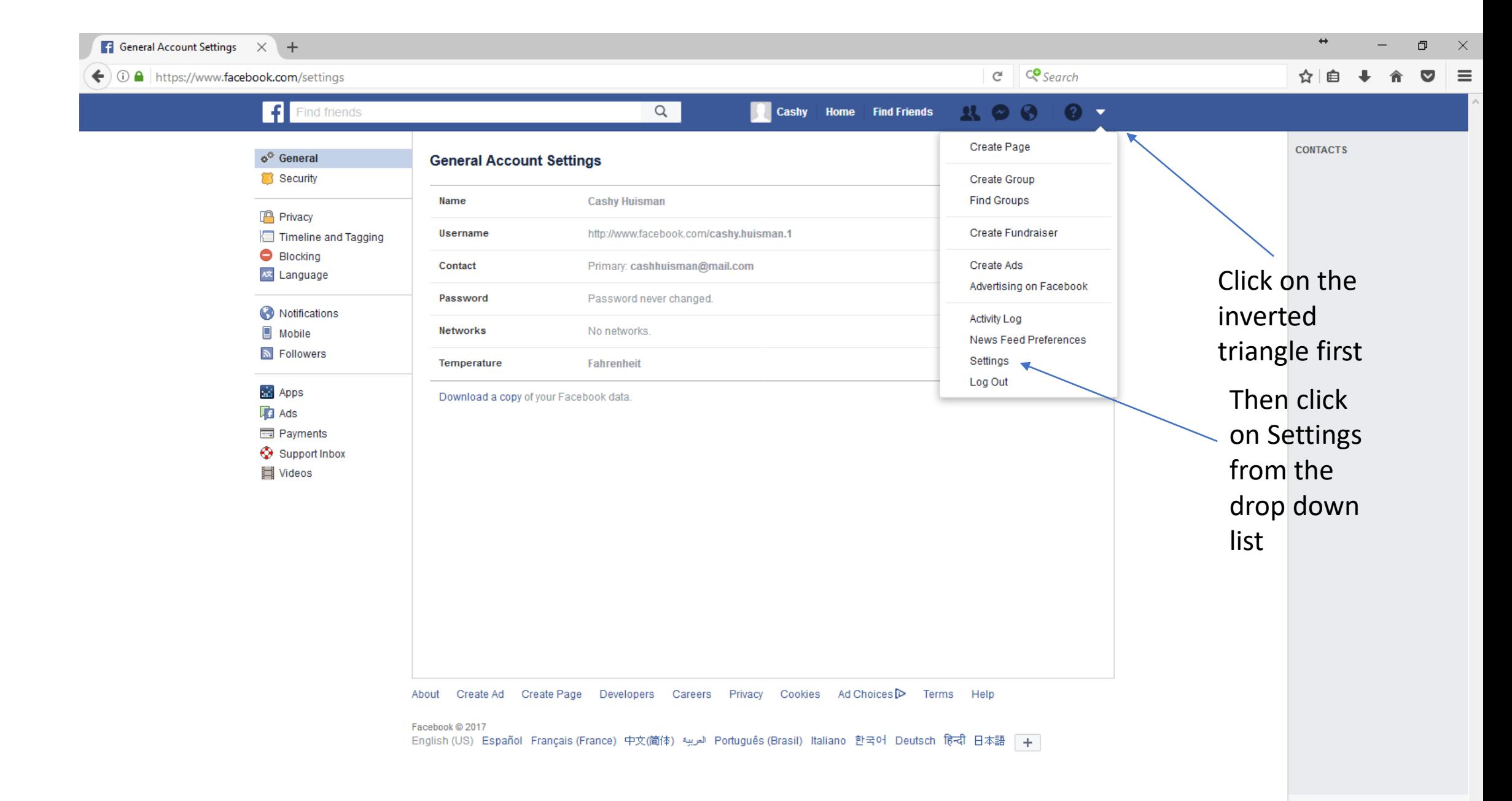

#### Time to edit your privacy options.

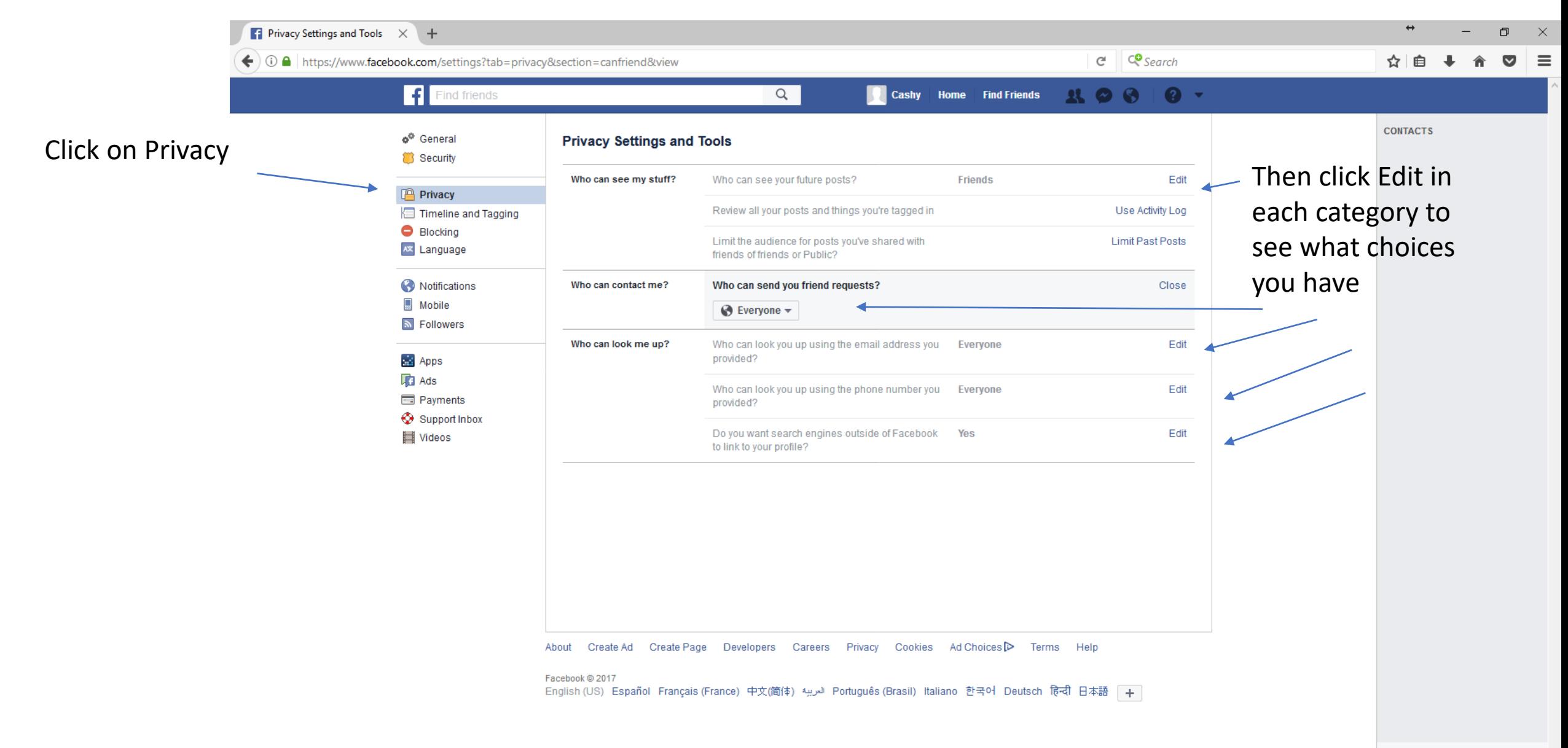

#### Privacy settings

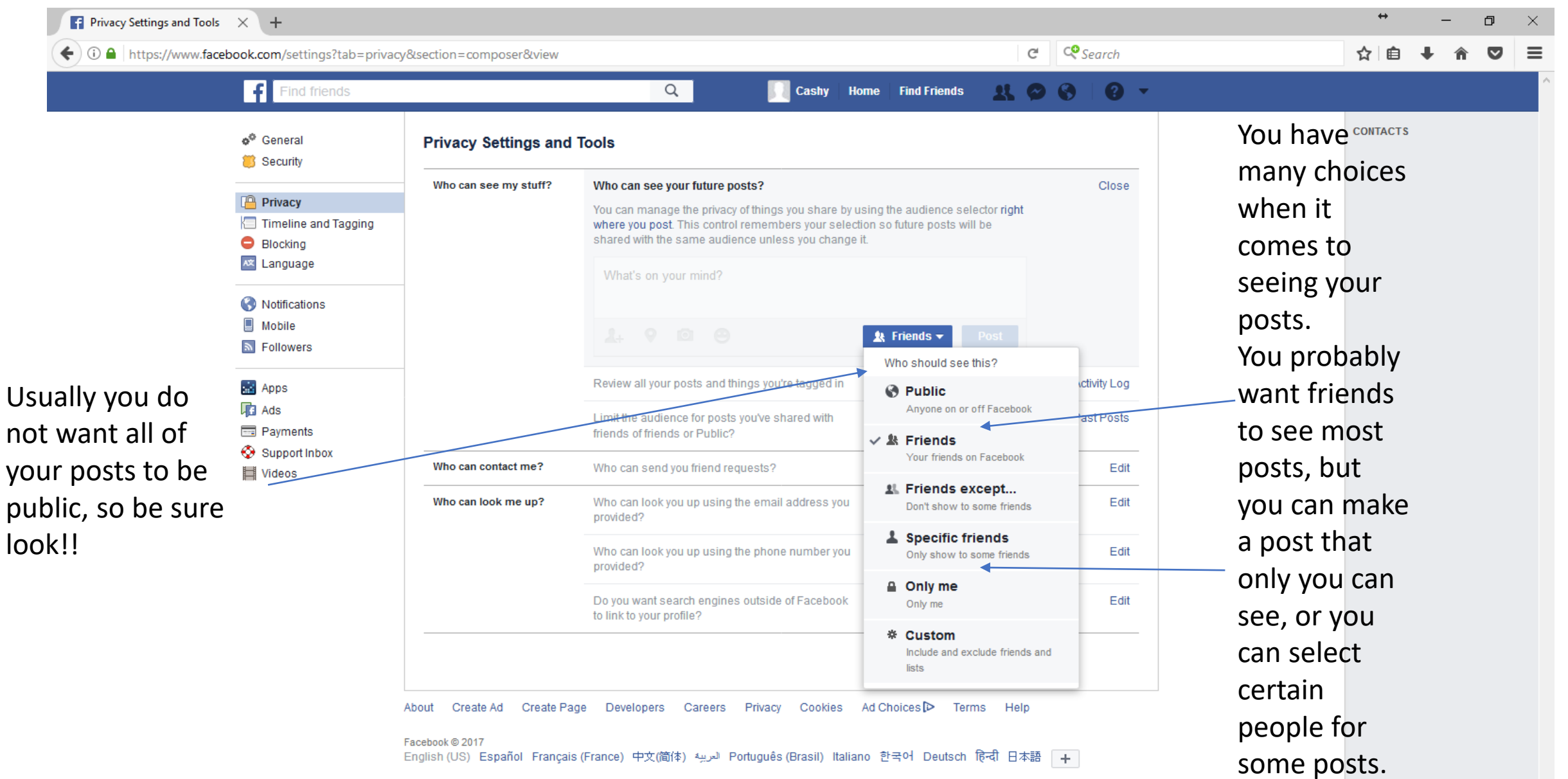

 $\left\langle \cdot \right\rangle$  (i)  $\bigcap$  https://www.facebook.com/settings?tab=privacy&view

#### $C<sup>o</sup>$  Search C

#### ☆  $\equiv$

O

 $\times$ 

#### H  $\alpha$ Find friends Cashy Home Find Friends  $\boldsymbol{\Omega}$  $\mathbf{R}$  $\overline{\phantom{a}}$ **CONTACTS** o<sup>®</sup> General **Privacy Settings and Tools** Security Who can see my stuff? Who can see your future posts? **Friends Privacy** I have changed my Review all your posts and things you're tagged in Use Activity Log Timeline and Tagging settings so only Blocking Limit the audience for posts you've shared with **Limit Past Posts** A<sup>\*</sup> Language friends of friends or Public? friends, or in some Notifications Who can contact me? Who can send you friend requests? Friends of friends Edit cases friends of Mobile Edit Who can look me up? Who can look you up using the email address you **Friends** friends, can see my **M** Followers provided? stuff. Unless you **RE** Apps Who can look you up using the phone number you **Friends** Edit provided? want everyone to **T**a Ads **Ed** Payments Do you want search engines outside of Facebook No Edit be able to contact Support Inbox to link to your profile? **E** Videos you, be sure to make these changes.About Create Ad Create Page Developers Careers Privacy Cookies Ad Choices<sup>D</sup> Terms Help Facebook @ 2017 English (US) Español Français (France) 中文(简体) 『 العربية Português (Brasil) Italiano 한국어 Deutsch हिन्दी 日本語 (十)

#### Moving on – we are going to look at some security settings.

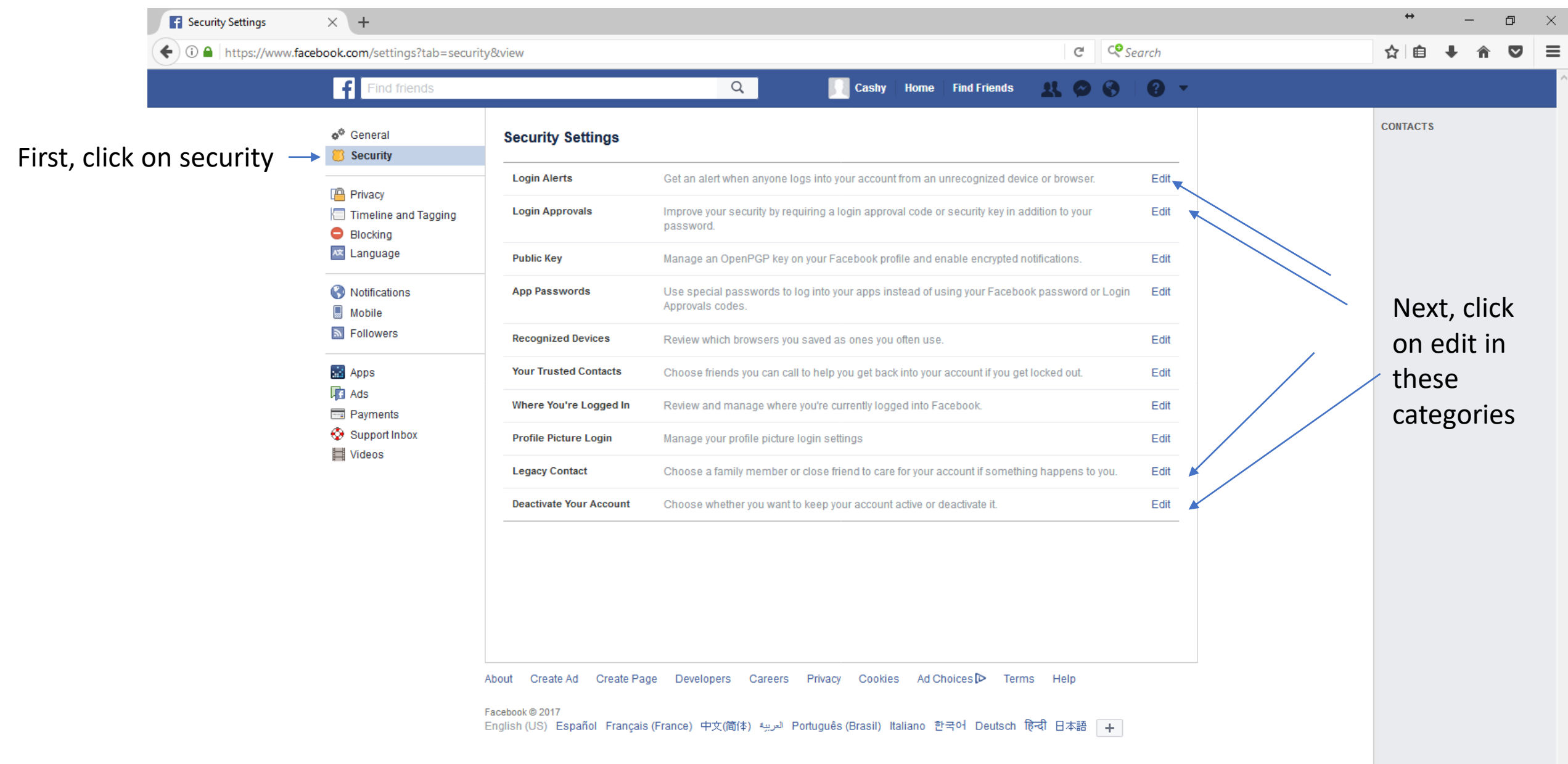

#### Login Alerts

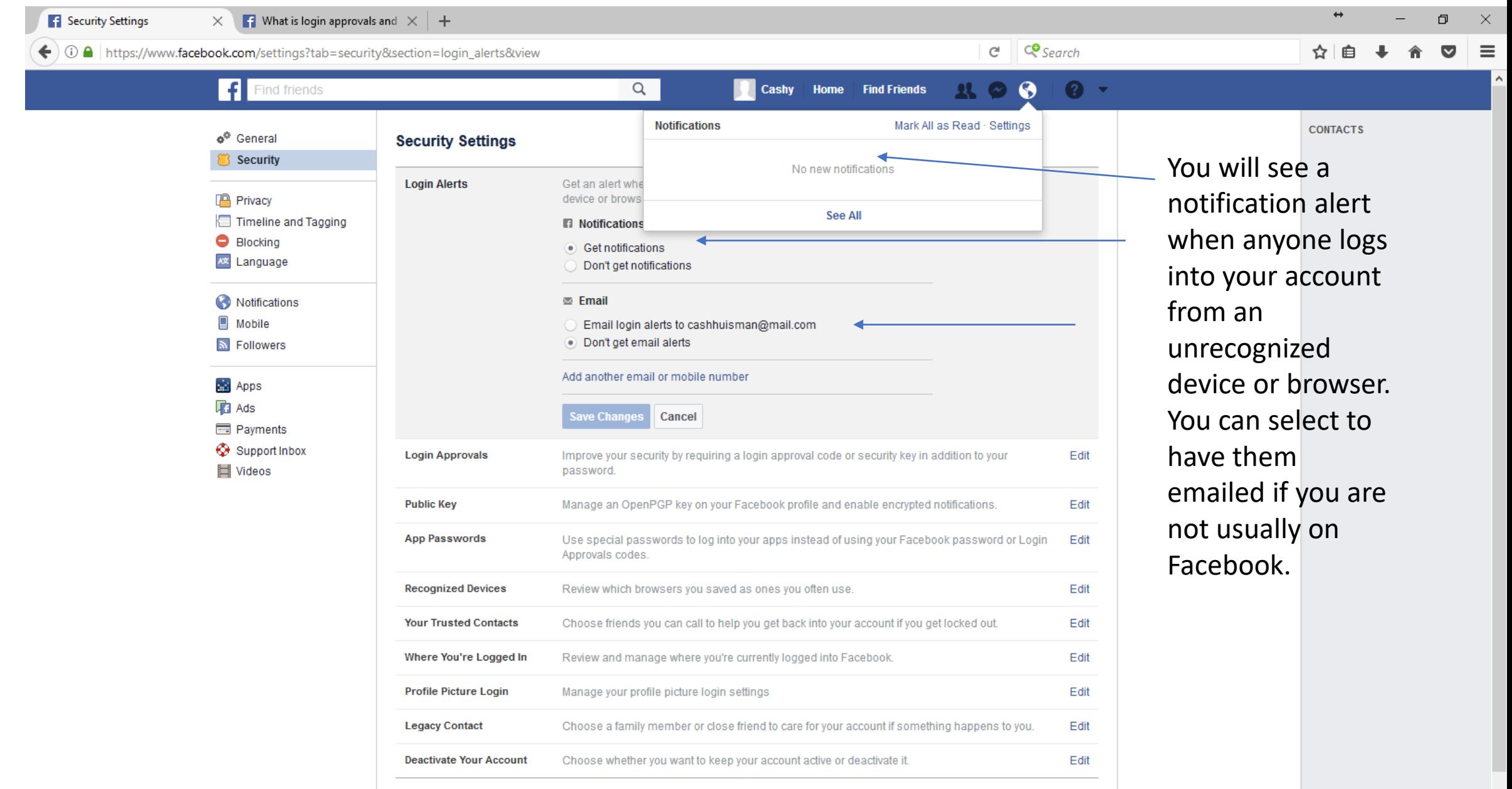

Cookies Ad Choices<sup>D</sup> Help Create Ad Create Page Developers Careers Privacy Terms About

※ 区 、 Q Search

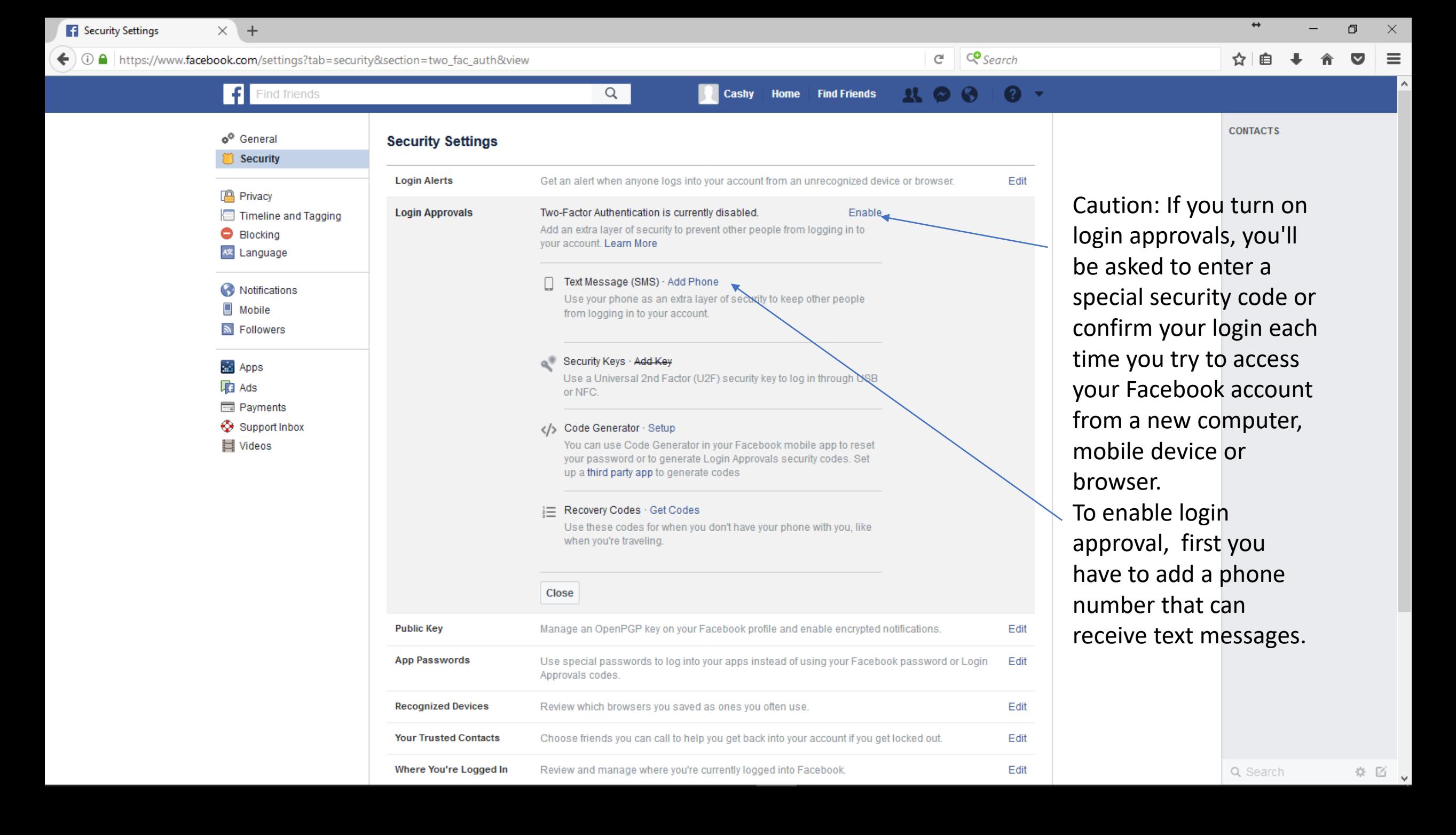

#### Legacy Contact - A legacy contact is someone you choose to look after your account if it's [memorialized.](https://www.facebook.com/help/103897939701143?helpref=faq_content)

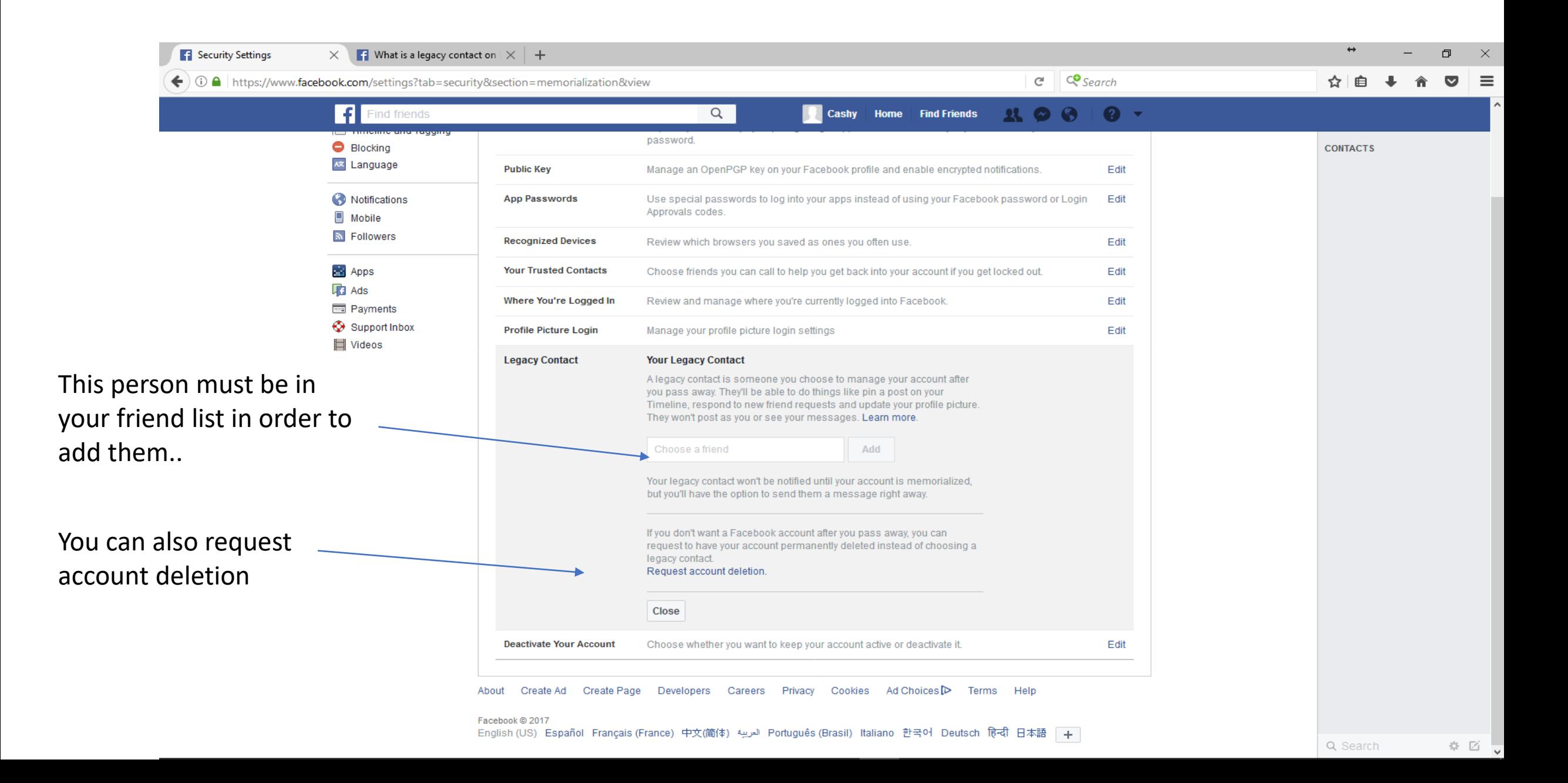

#### Deactivate your account. Click here to find out more: [What's the difference between deactivating and deleting my account?](https://www.facebook.com/help/250563911970368/?helpref=hc_fnav)

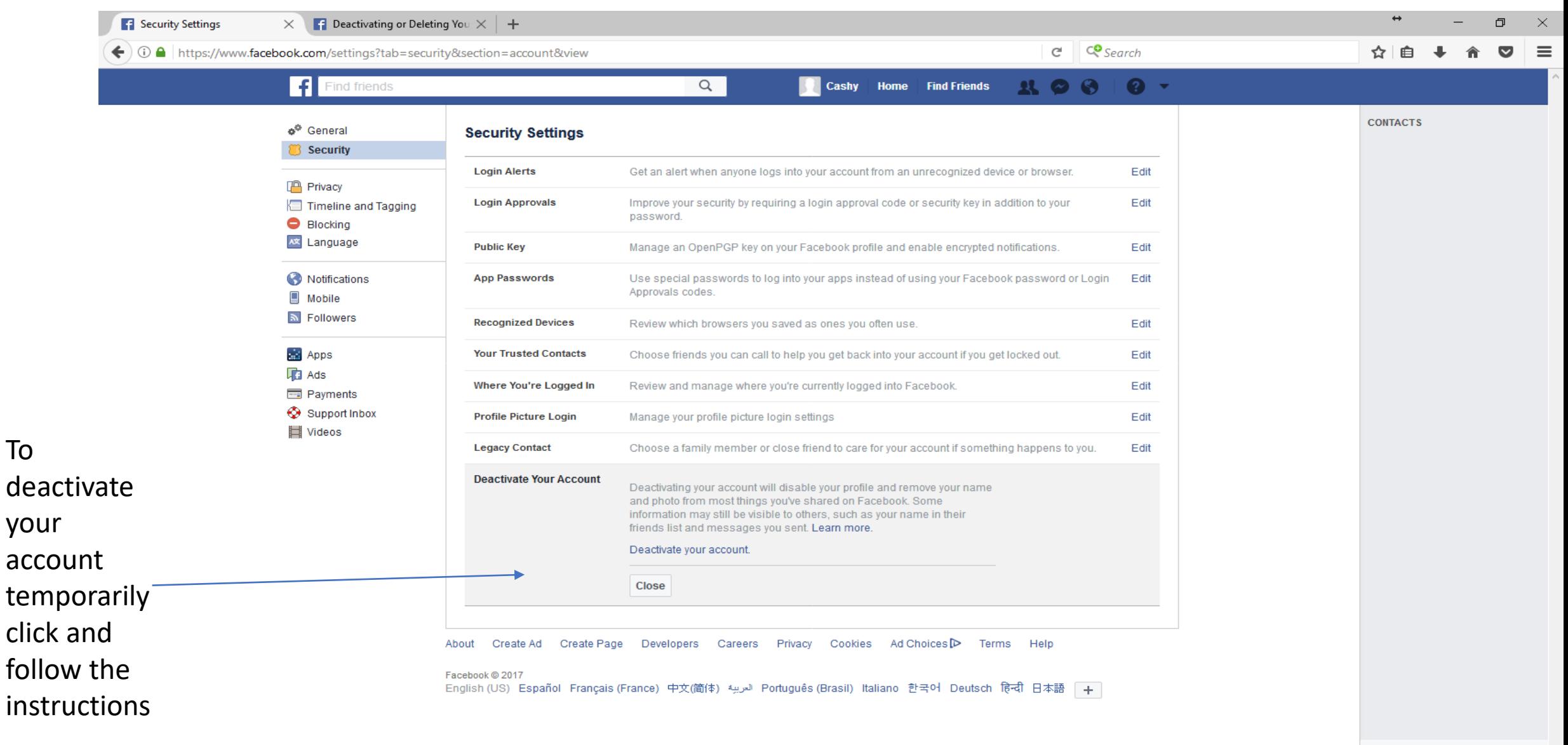

Timeline and tagging settings. Note: Your profile pictures and cover photo will be public, as well as any links you share, if they are public.

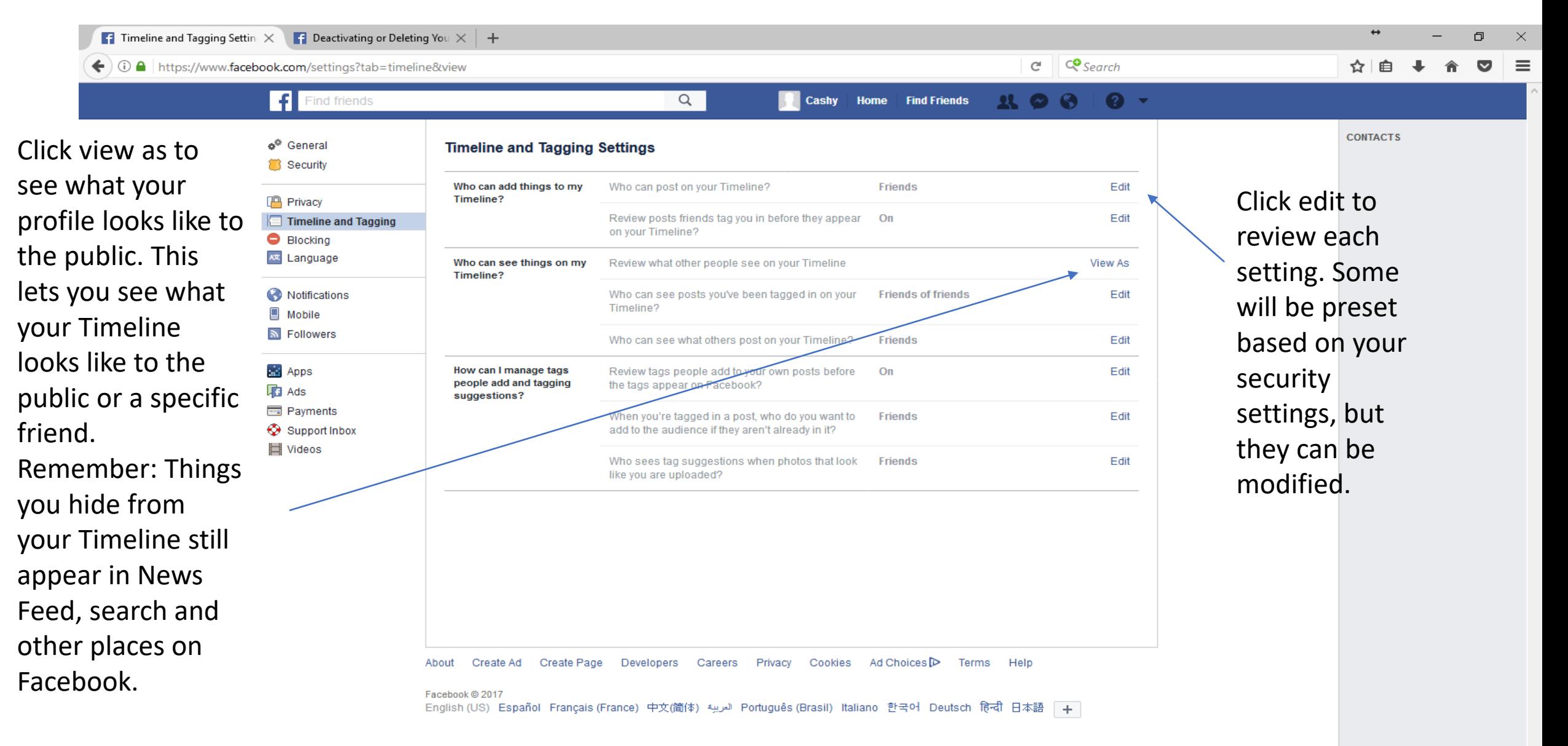

Blocking people, messages and other things. This page is handy if you are being bothered by someone. Most settings are self explanatory.

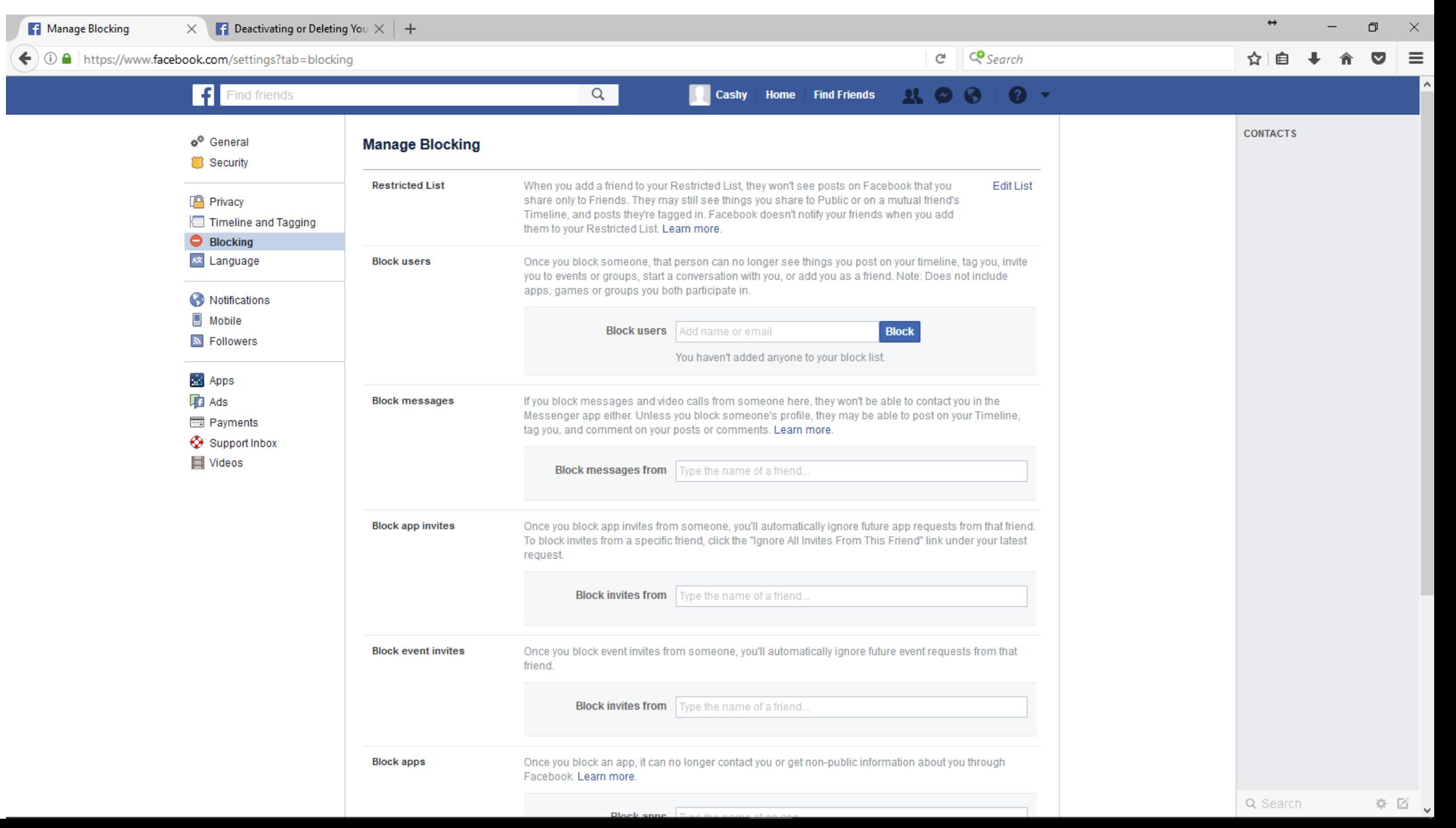

## Notifications settings. This is really a matter of personal choice. Take some time to review them.

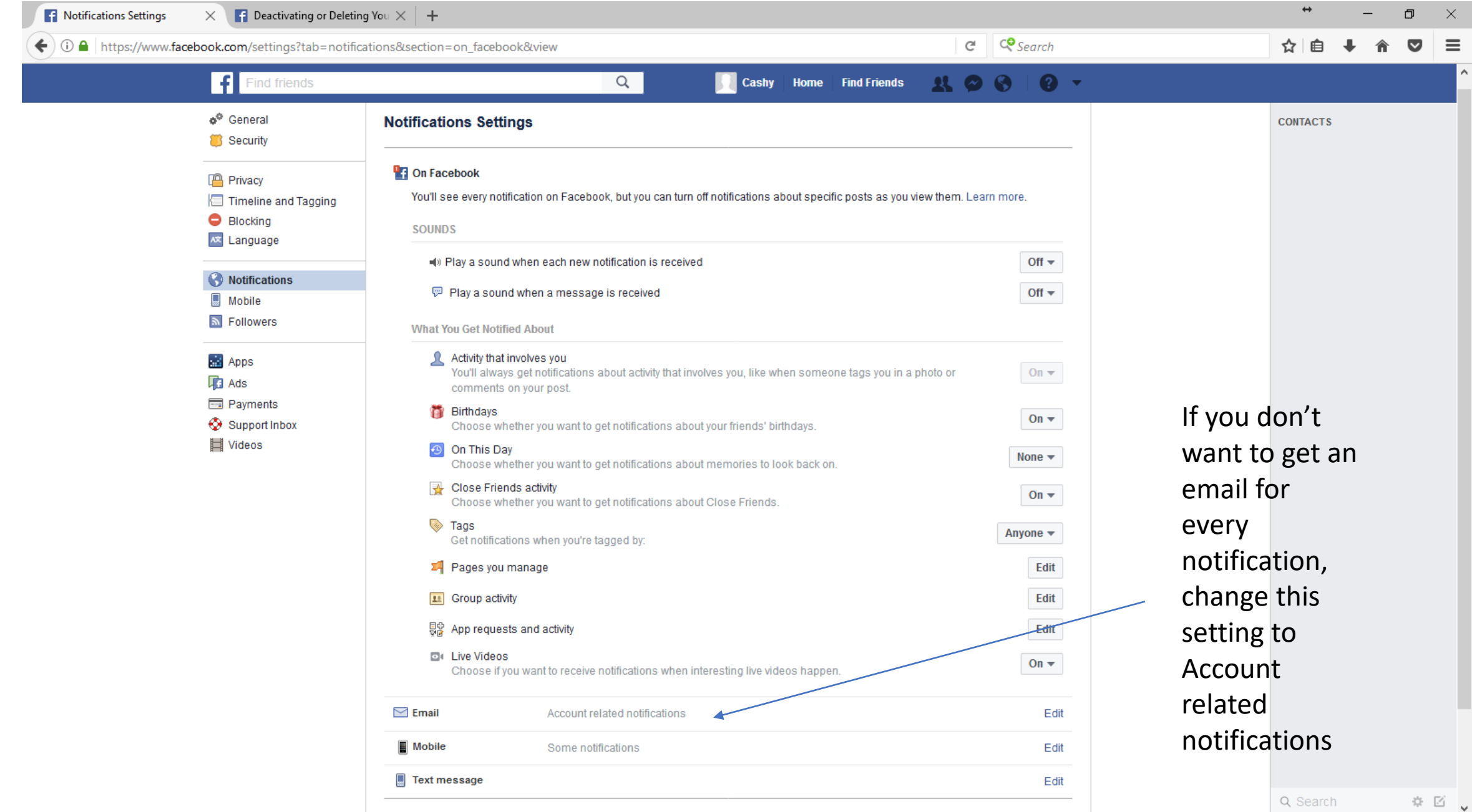

Now let's get to work on our profile

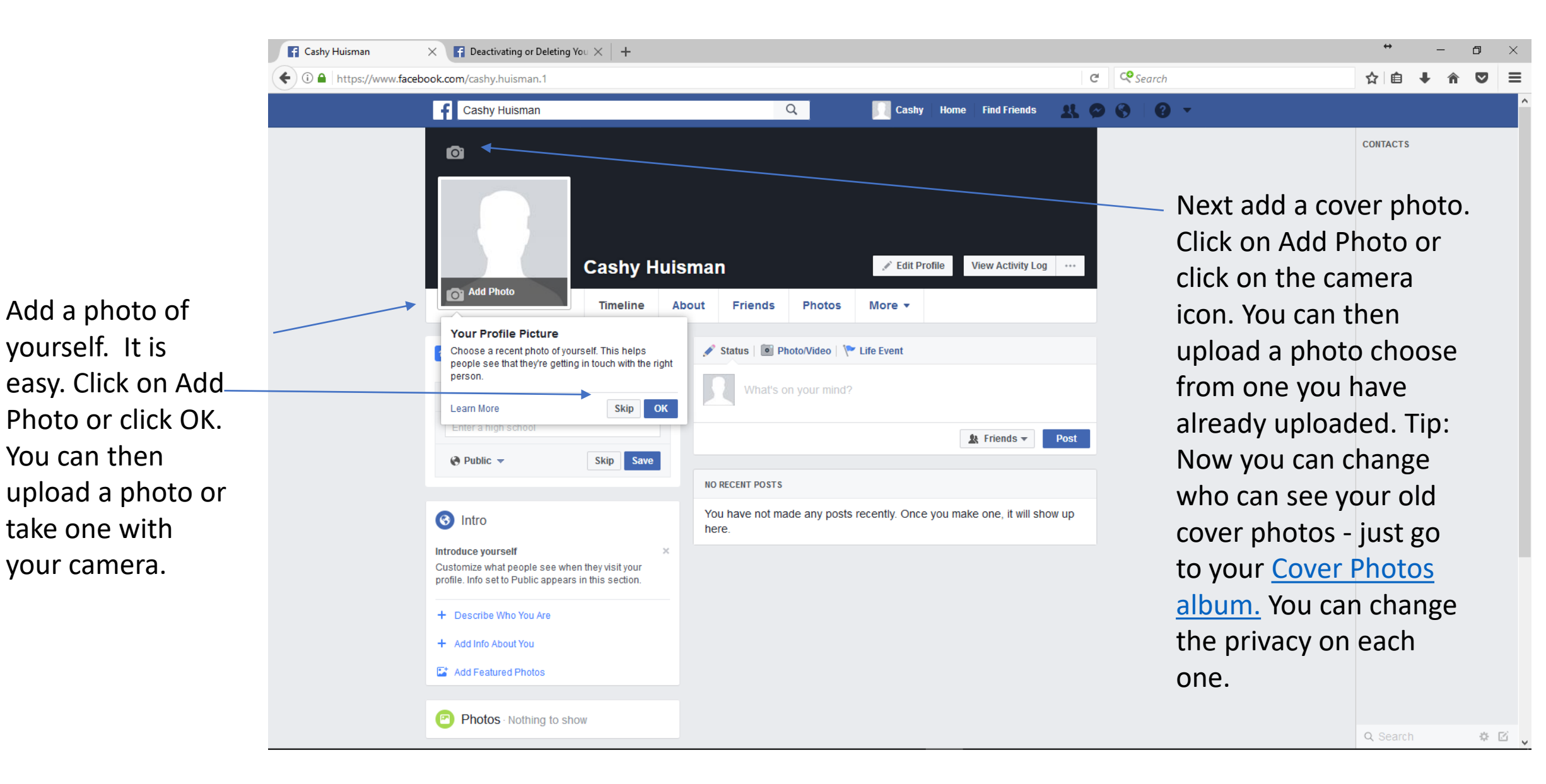

Let's add some details about you. This is also based on personal preference. Click on each section and add what you want.

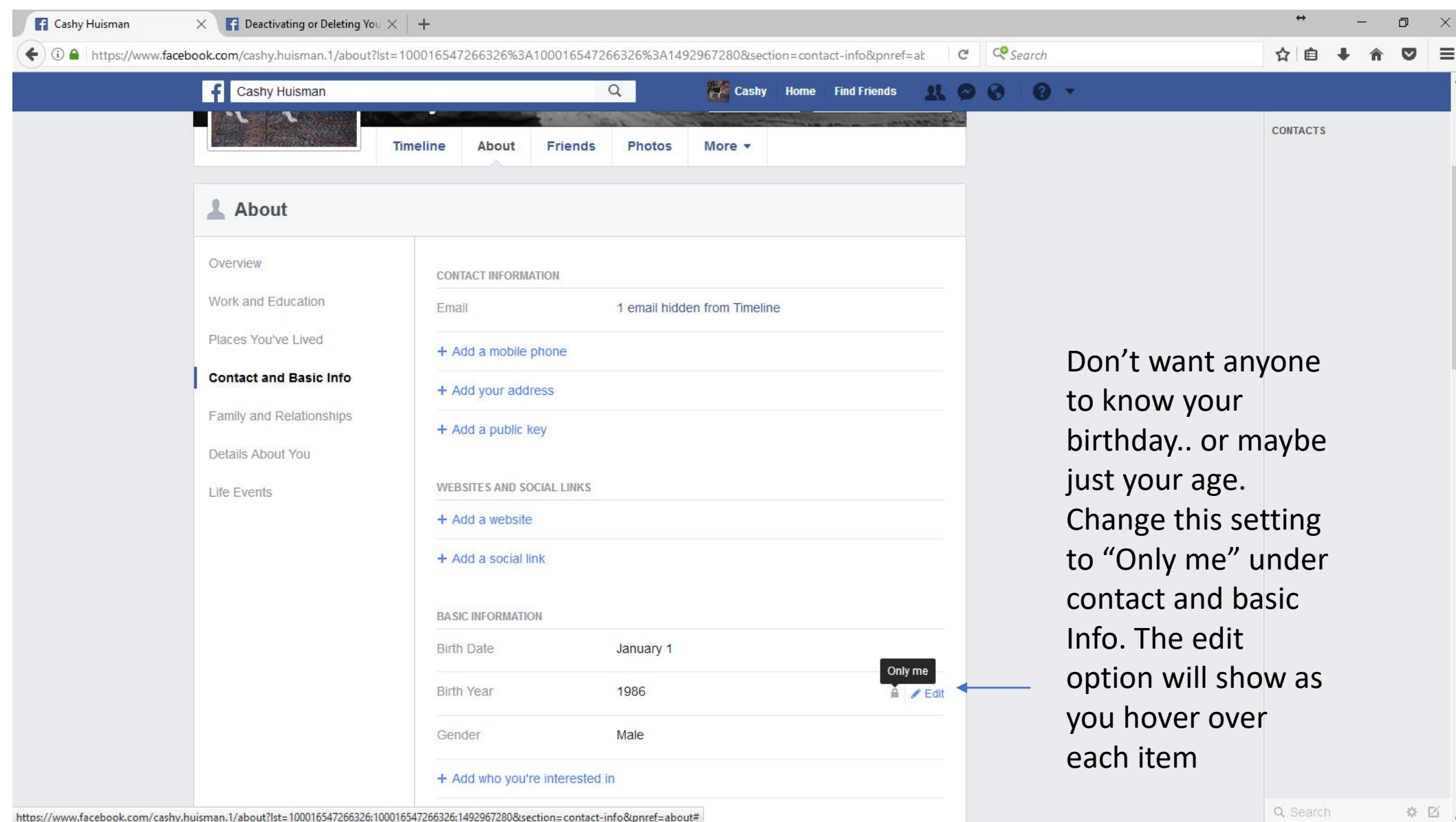

## Add as much information as you want under each category and save the changes

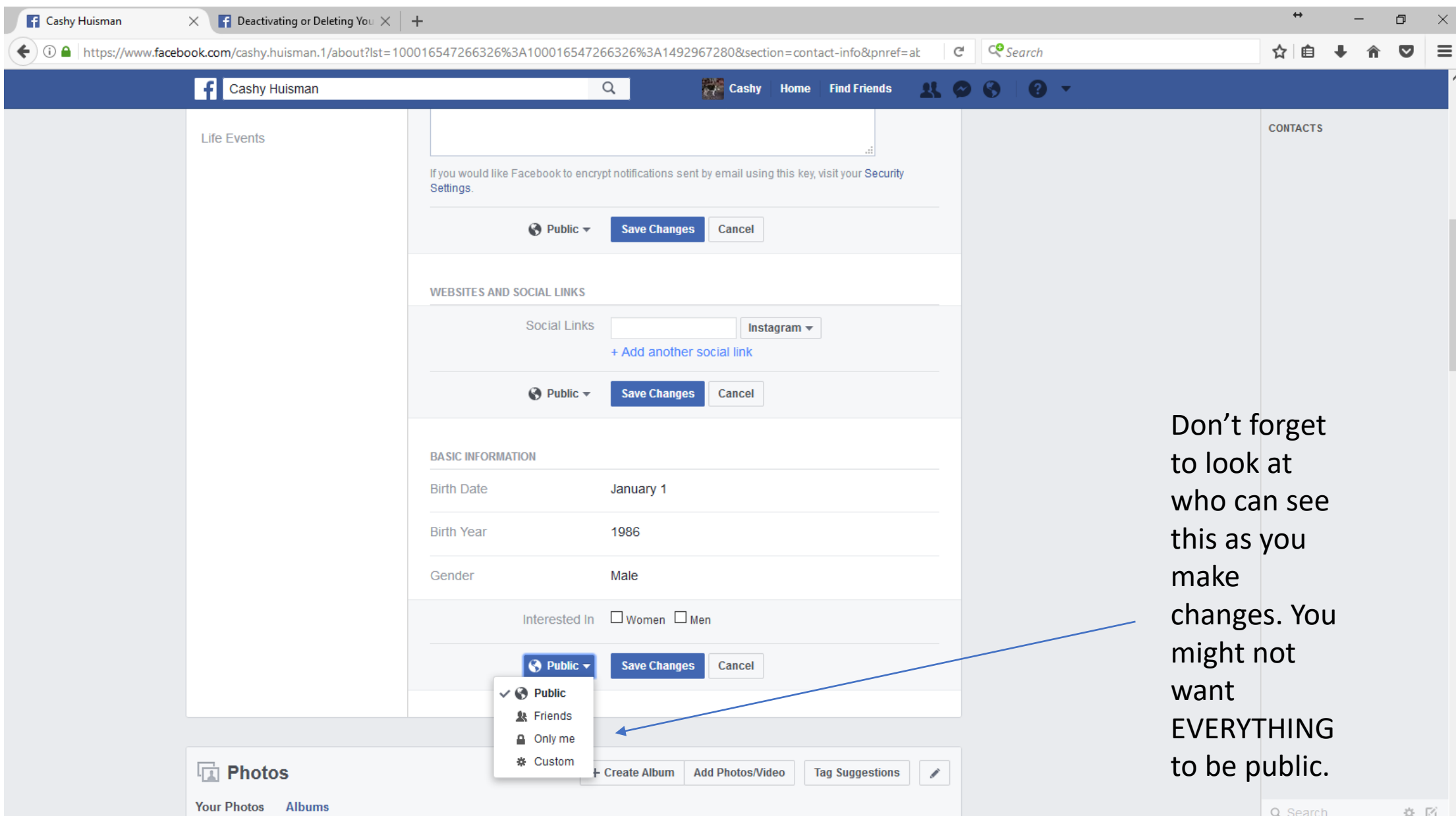

#### Let's find some friends

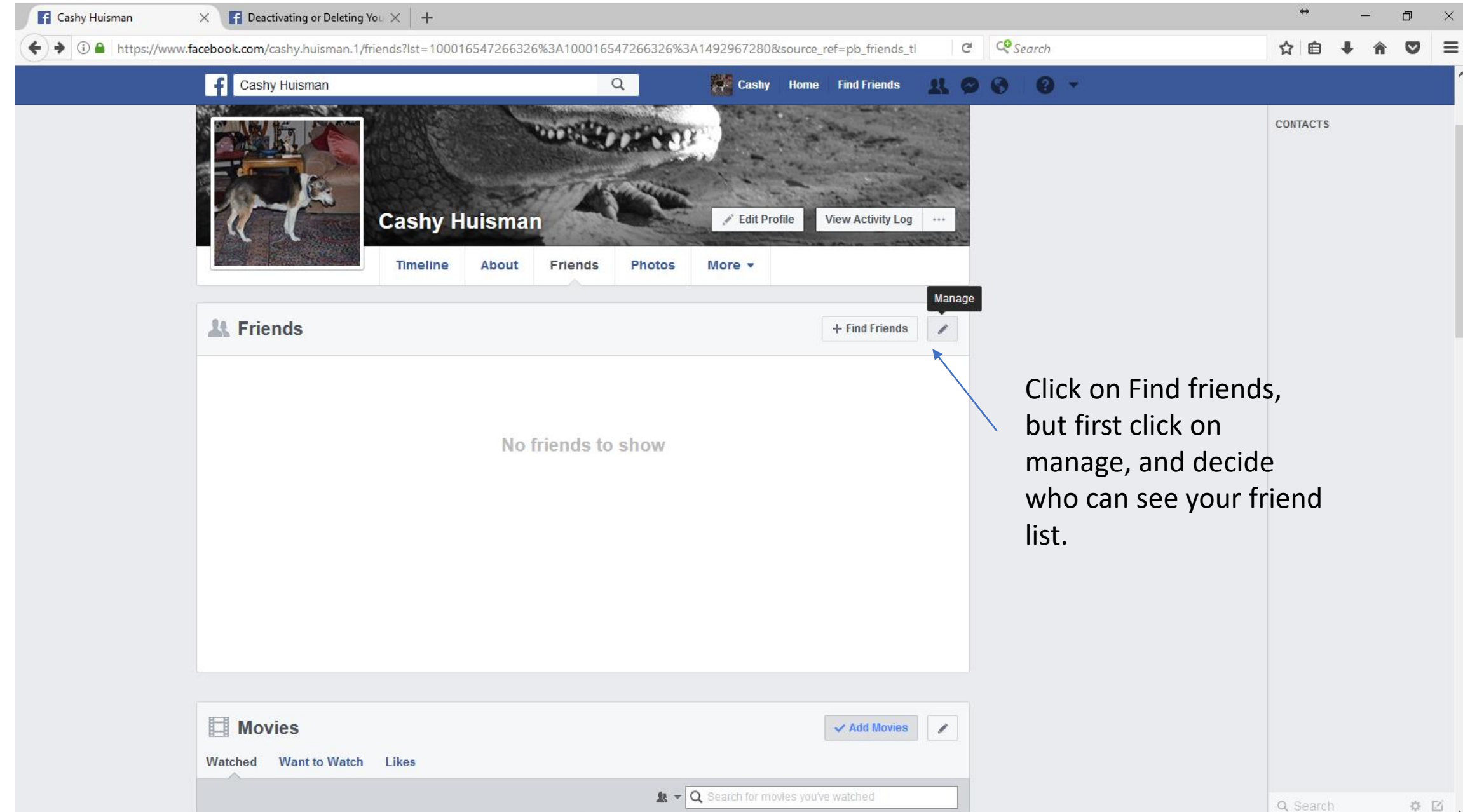

Find friends using many different options. These will send a request to that person, asking them to add you as a friend. They have the option to accept or ignore. You can also search for names.

Enter a

the find

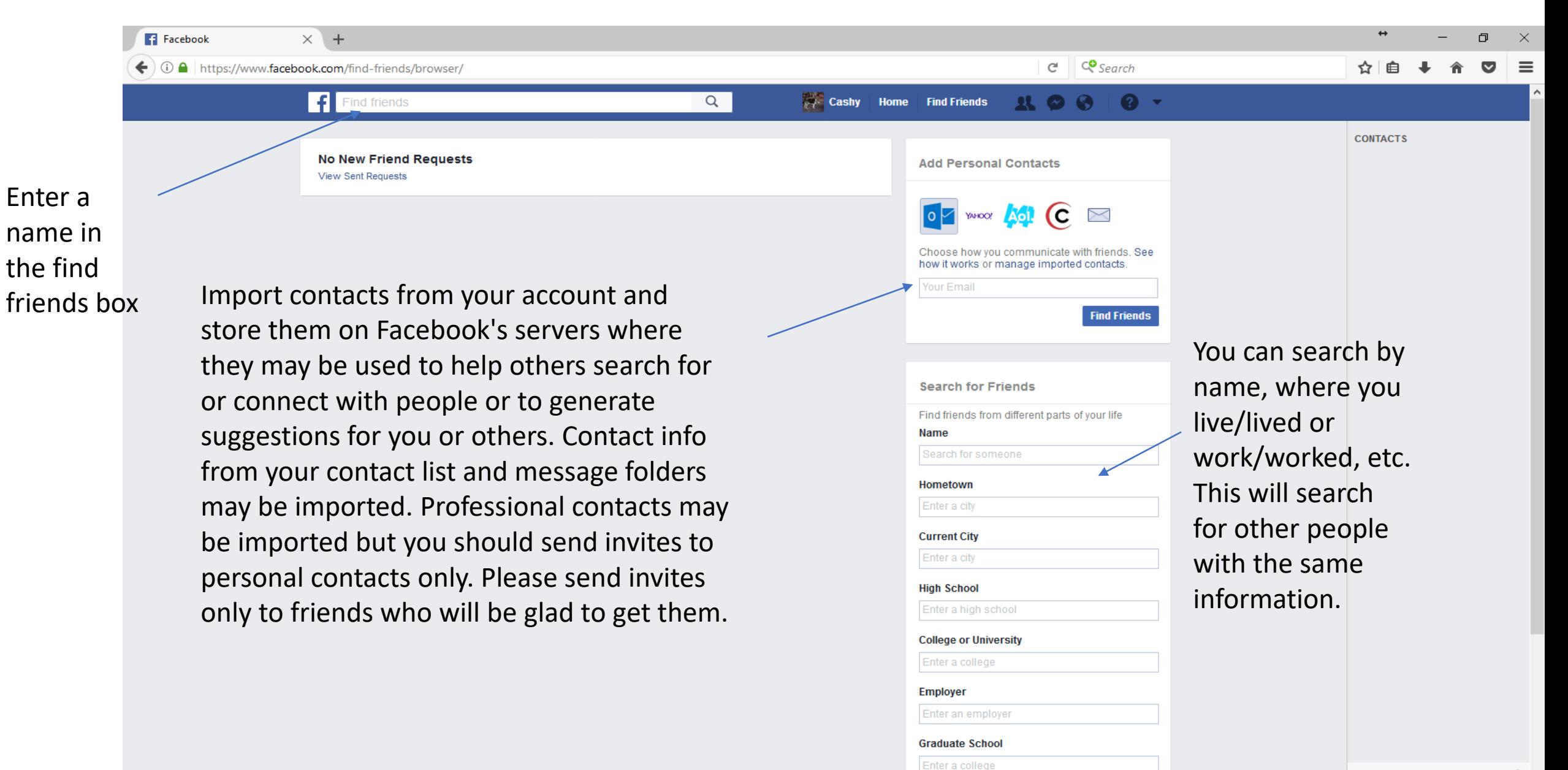

If you don't want EVERYONE to be able to send you a friend request, you must change your friend request setting

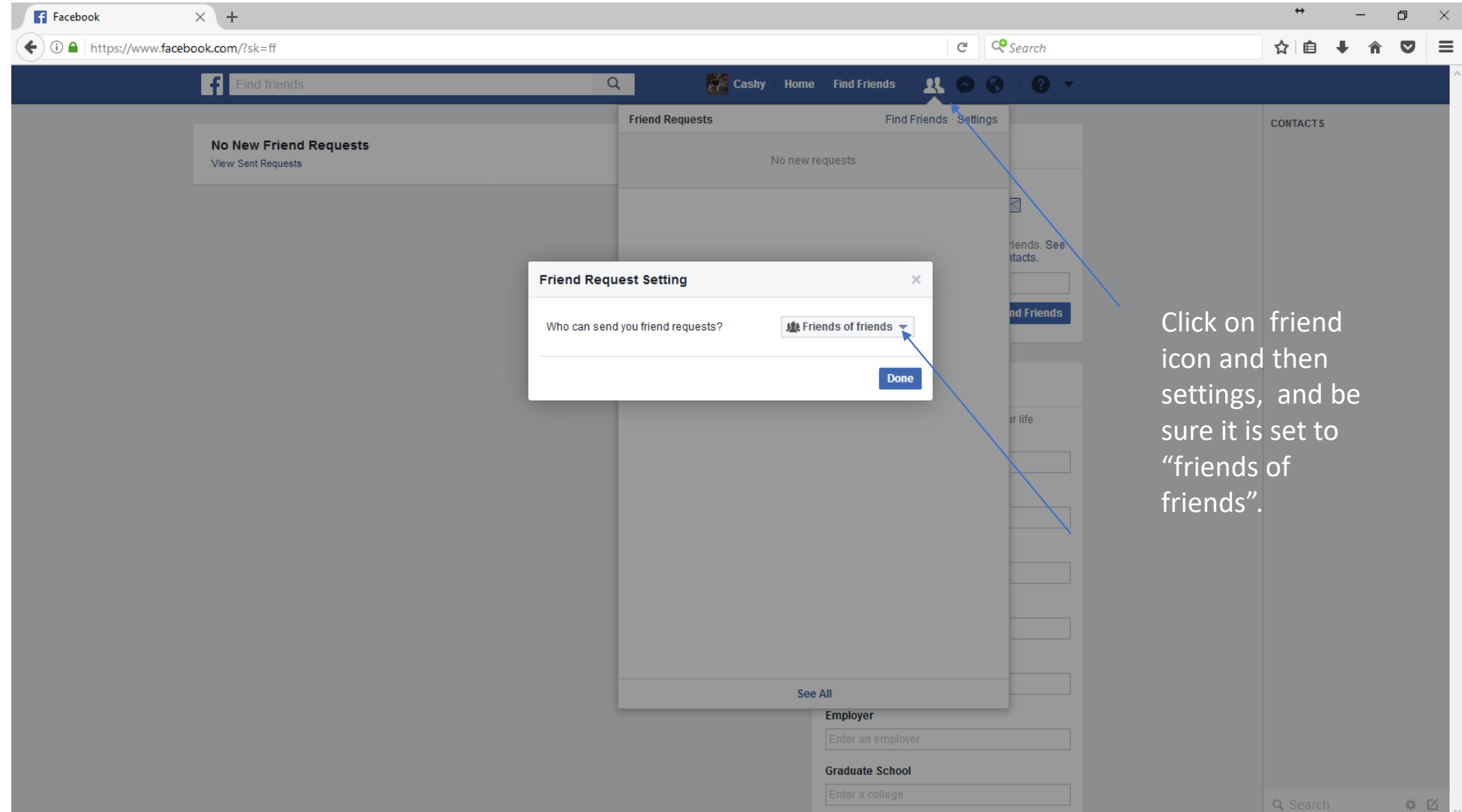

If you can't find your friend, it may be because they only allow friends of friends to send a request to add them.

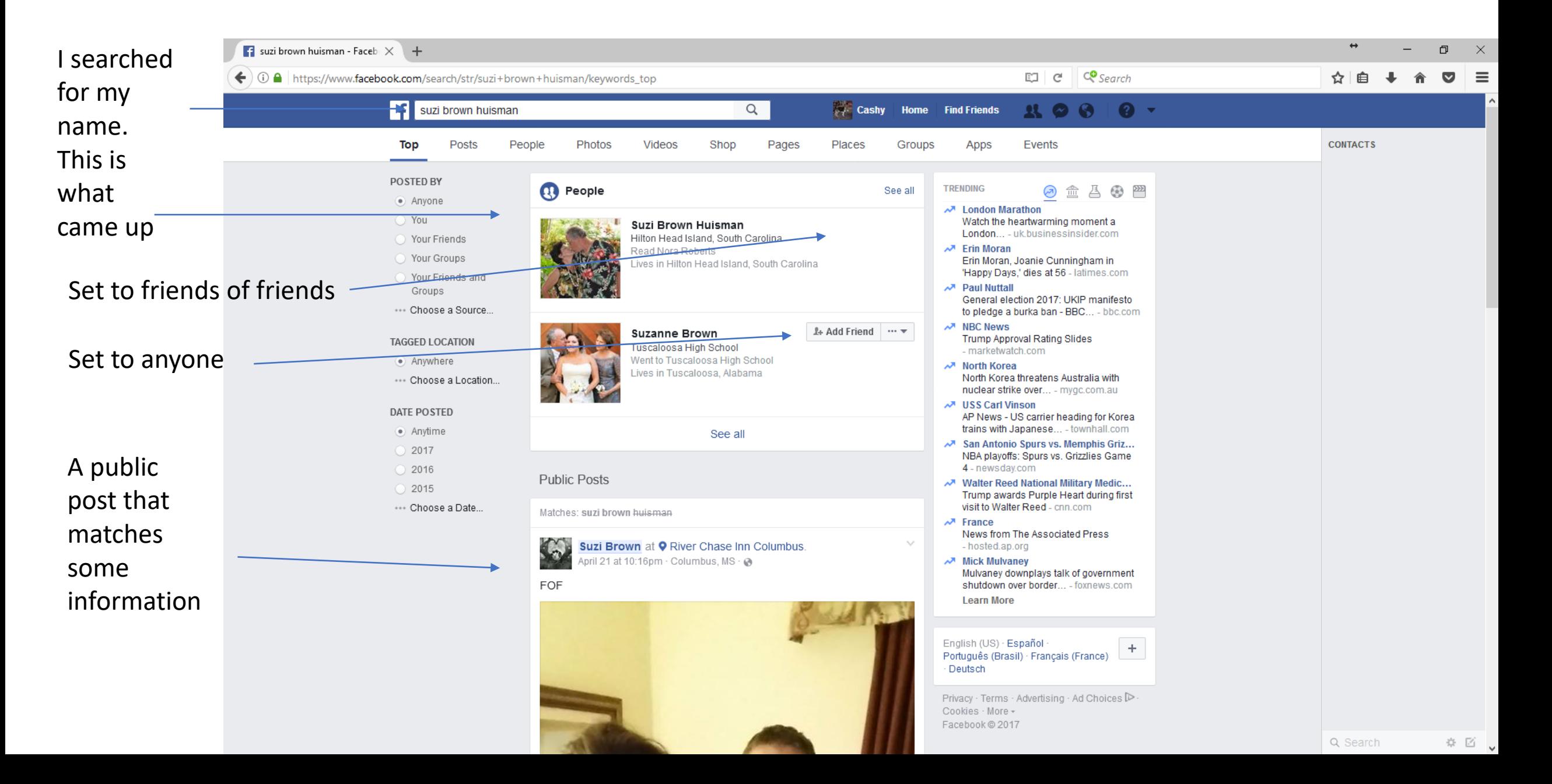

#### But all is not lost. You can send them a private message and ask them to add you as a friend

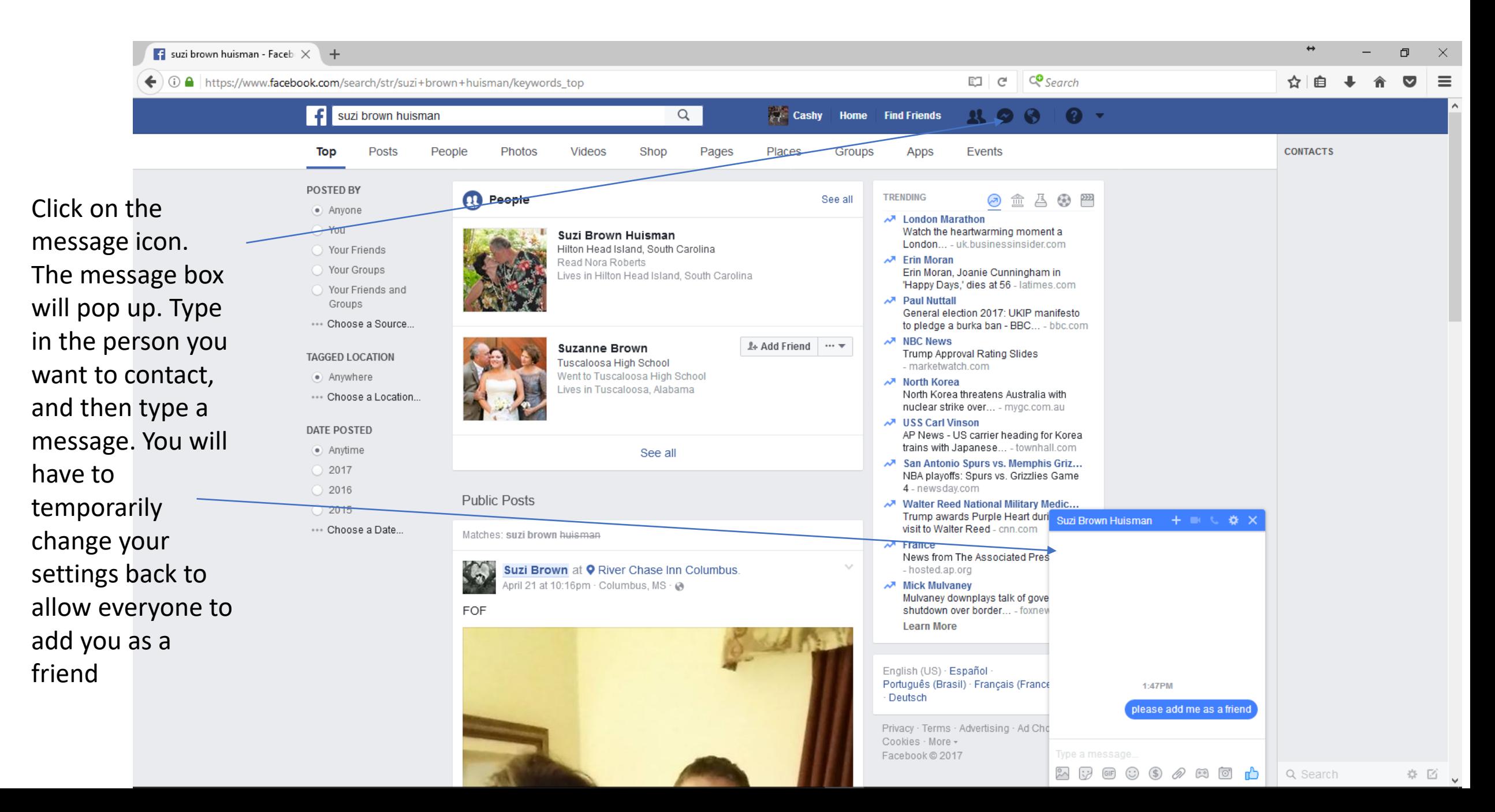

## Look - a new message

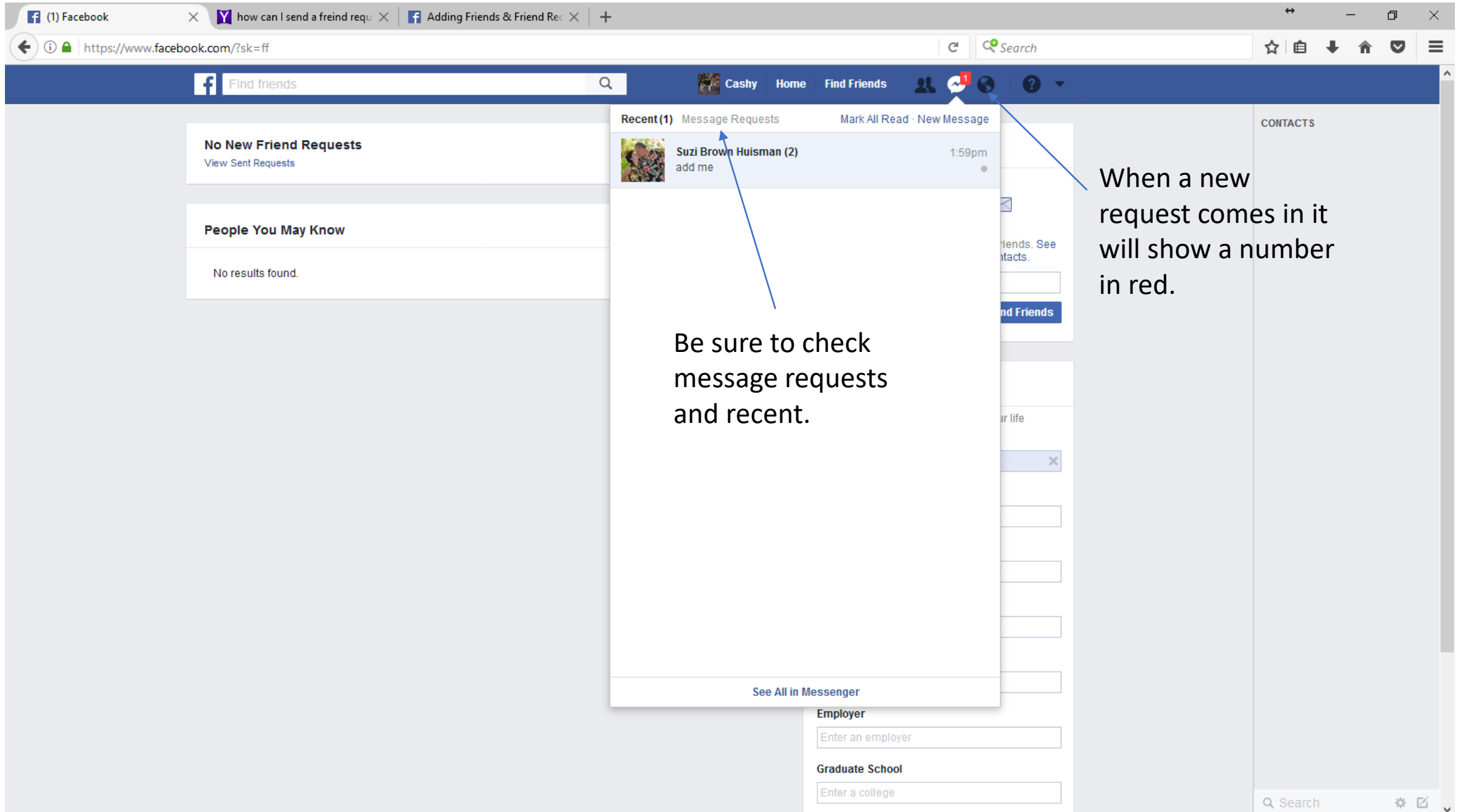

#### You have a friend request!!

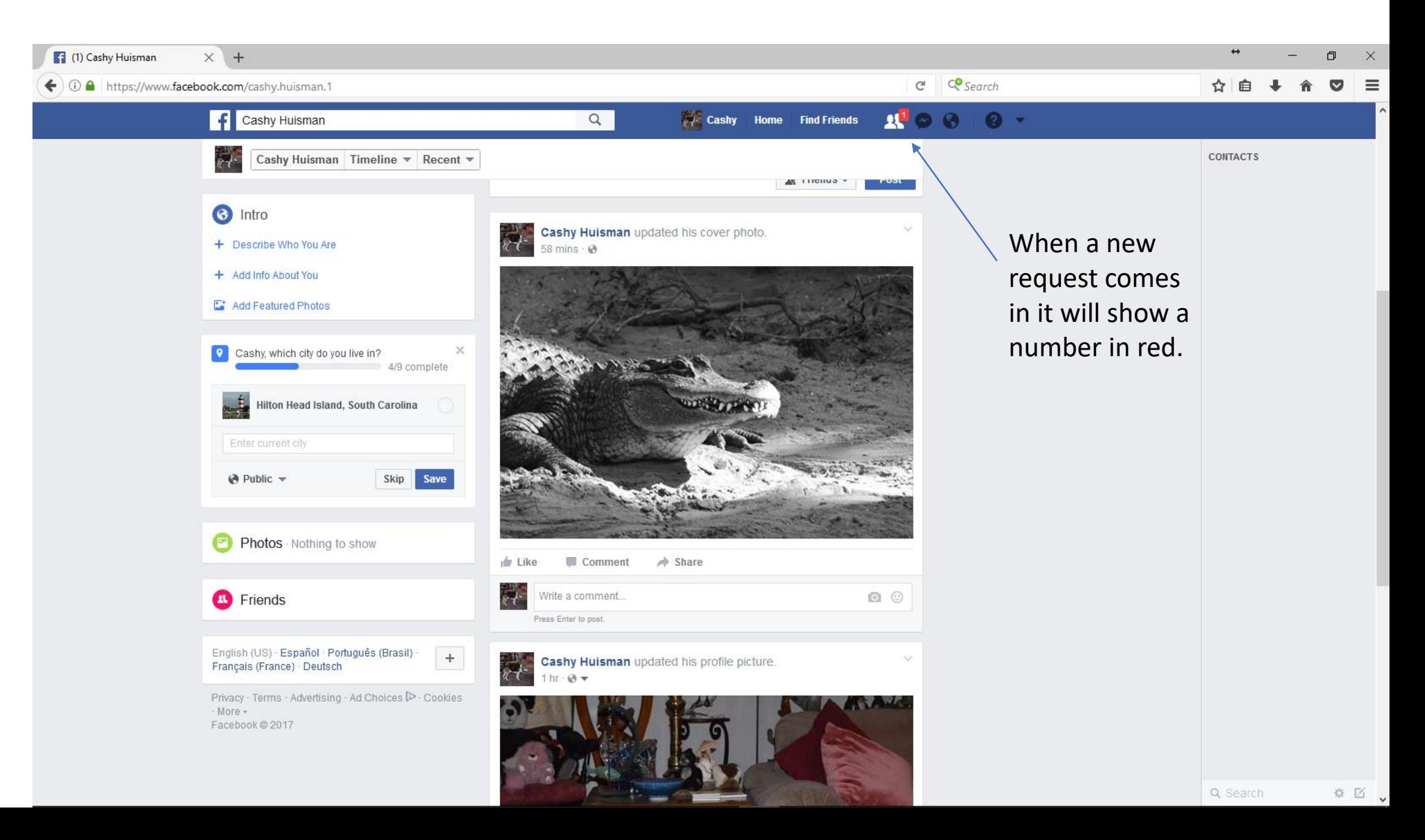

You can confirm or delete the request. You can also click on the name to see more about them.

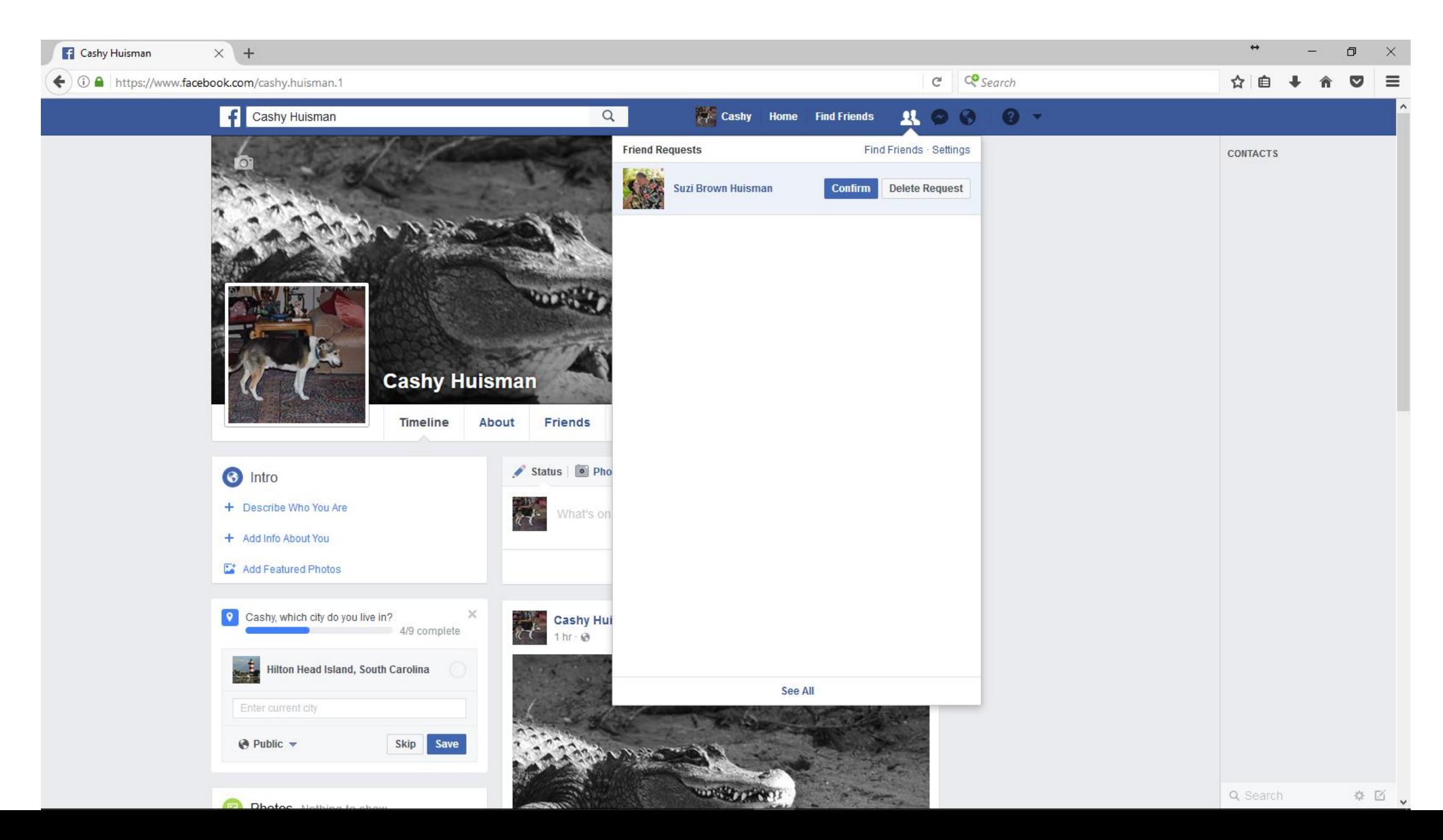

#### Now we are friends

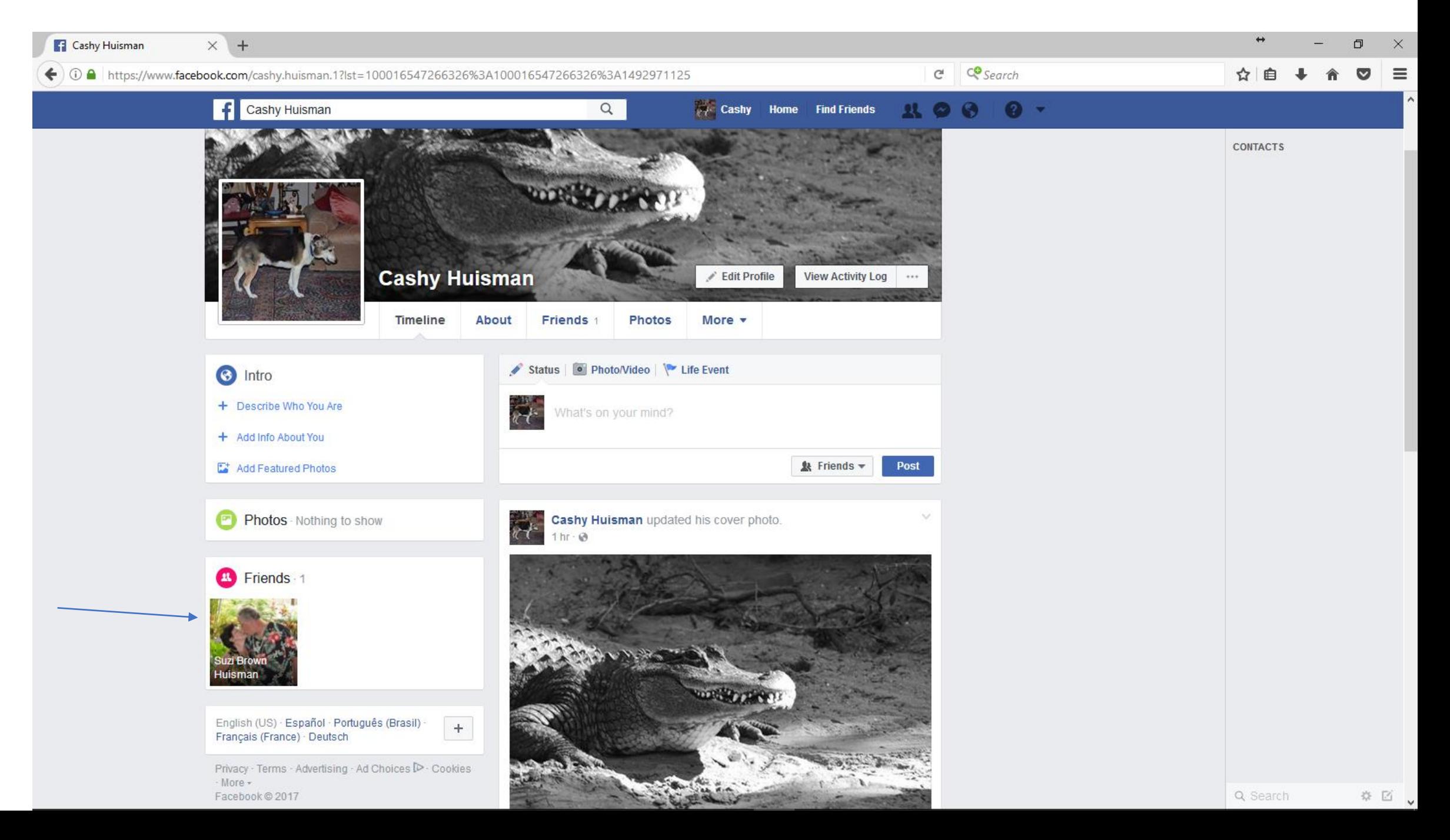

Click on Home to see what is happening on other peoples' posts.

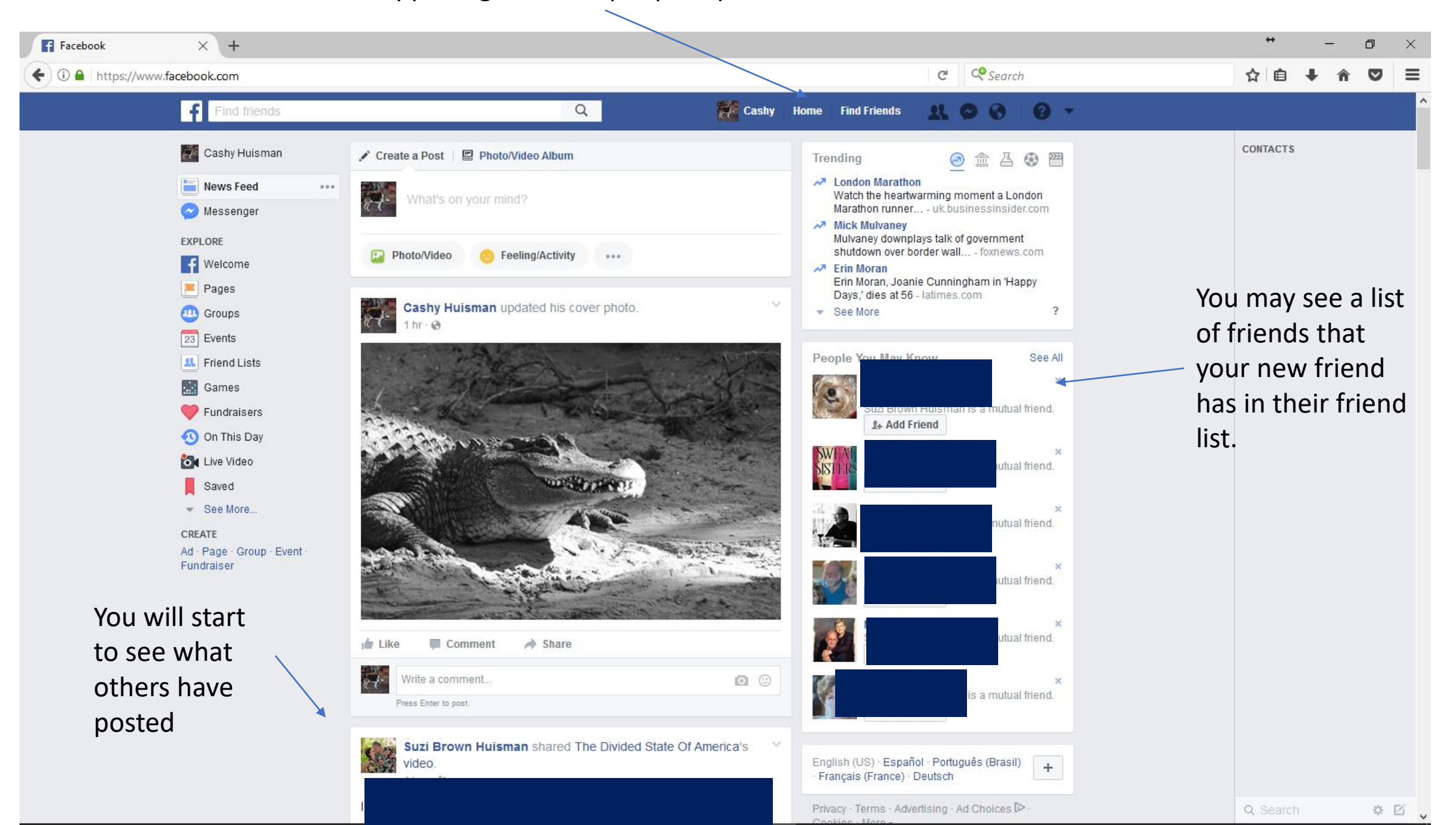

Click on your name and see what YOU have posted or what others have shared with you or tagged you.

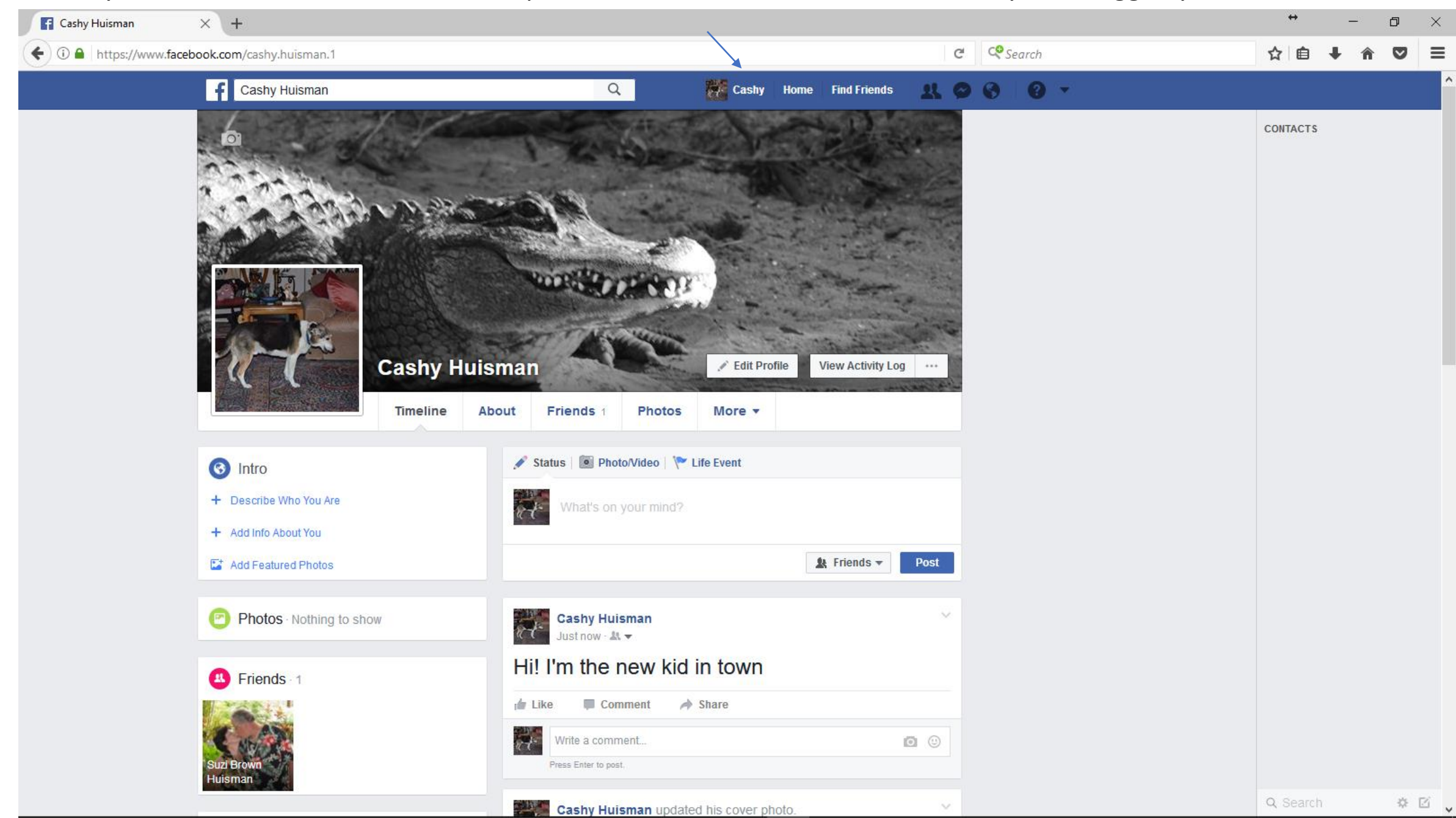

#### How to modify what someone else posted or shared on your timeline.

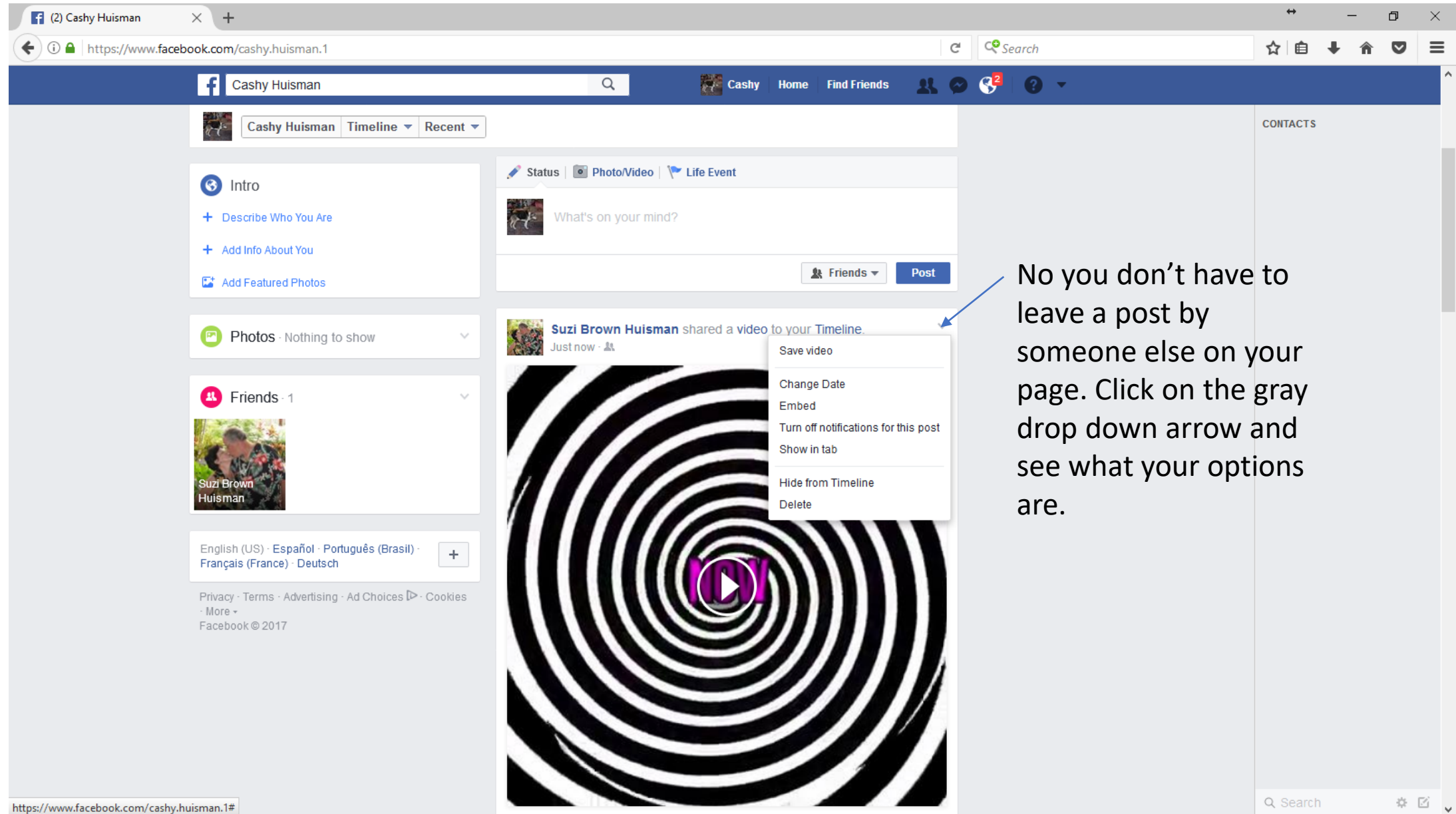

How to modify what someone else posted on their own page that shows up on your timeline.

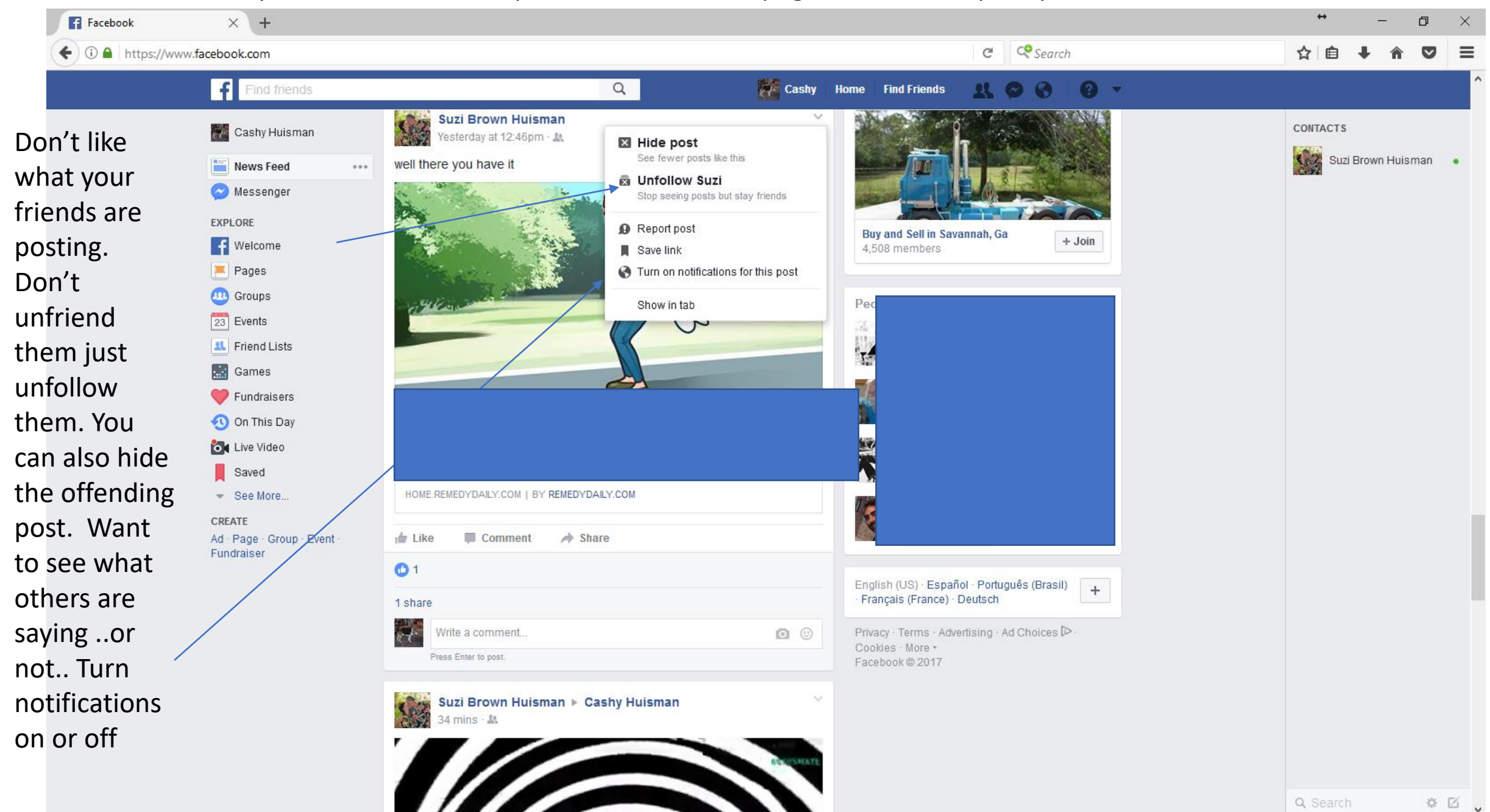

#### Need more help? Check out the help center by clicking on the ?

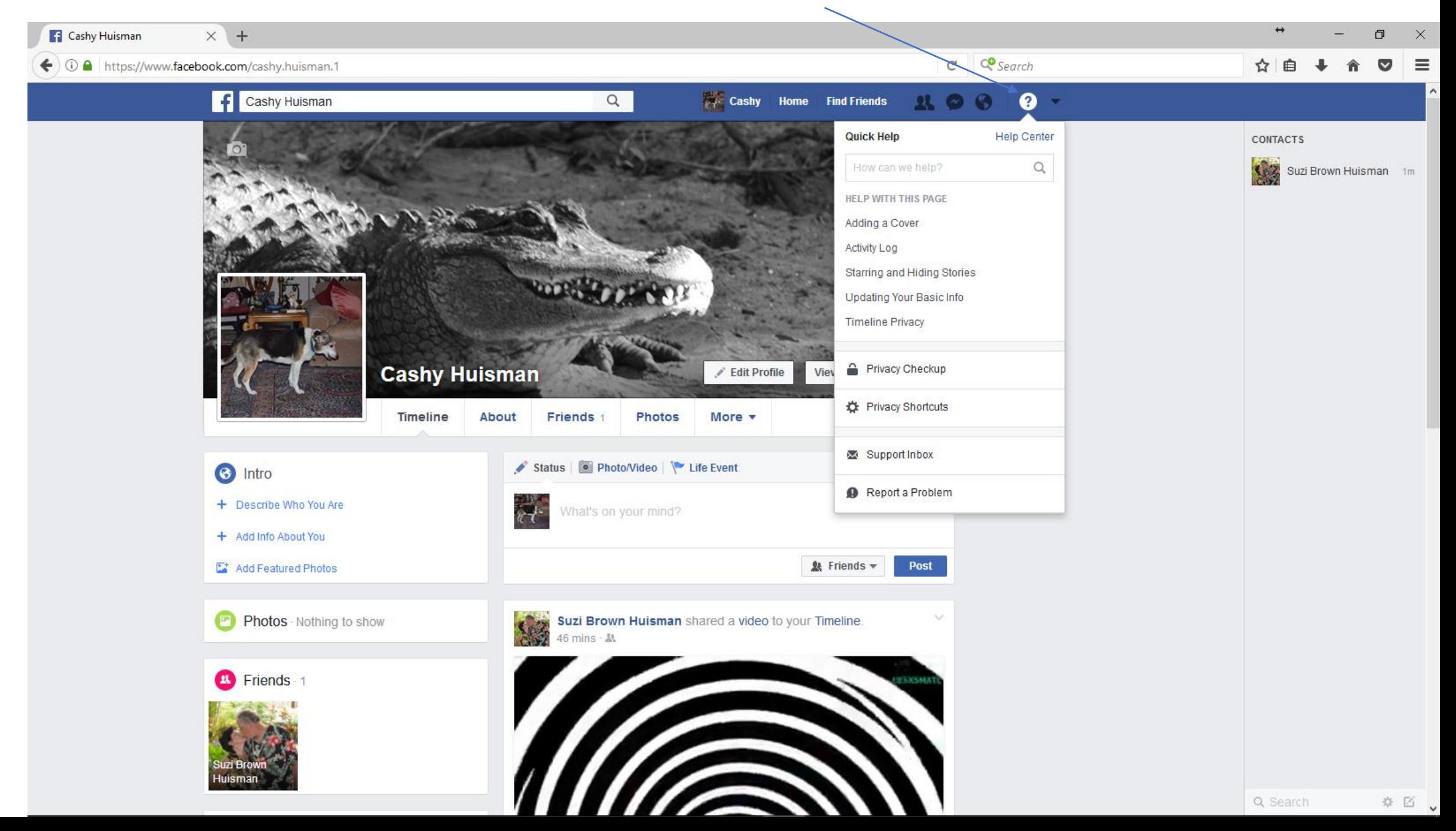

#### To log out, click here

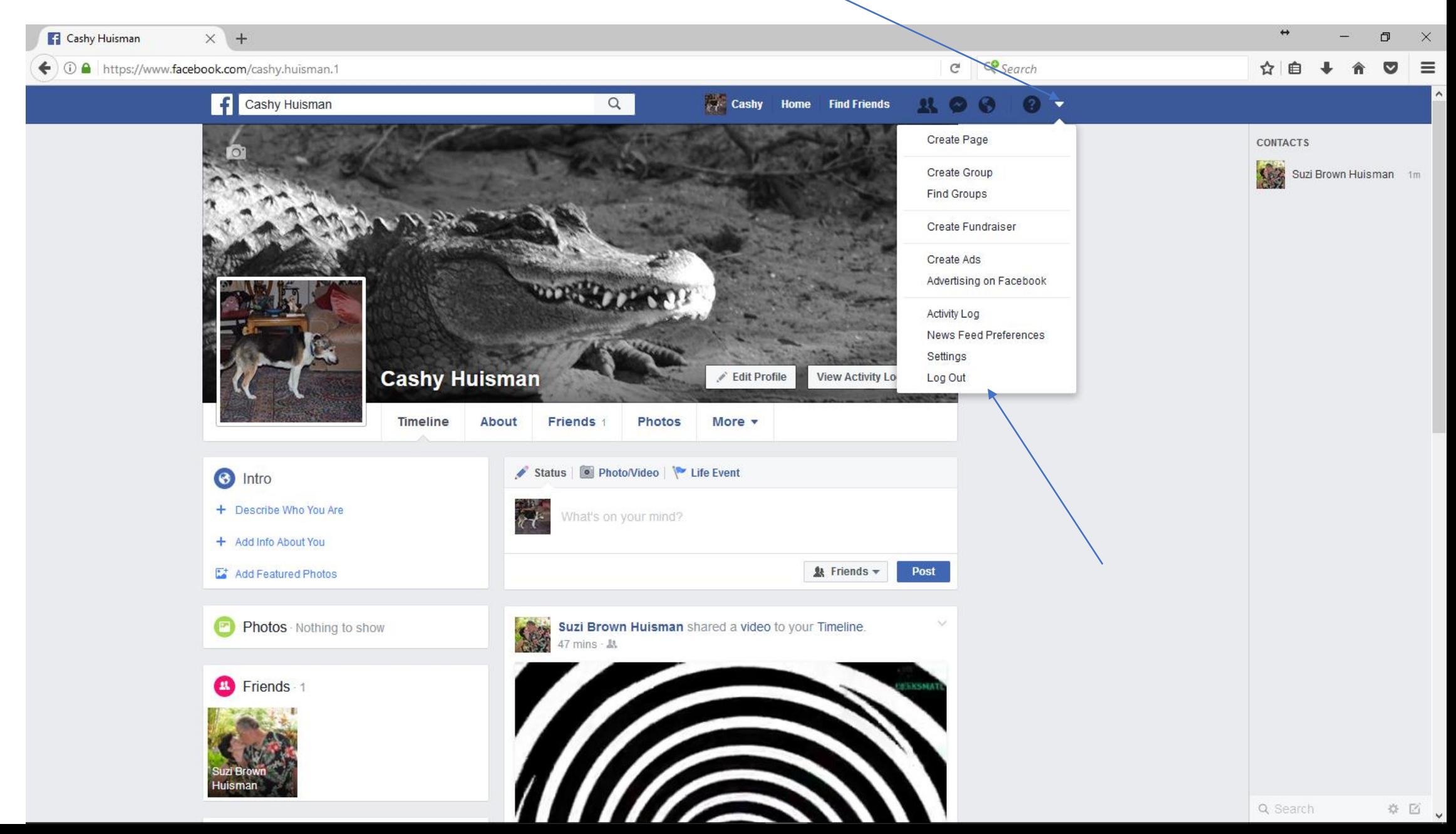

To log back in, click on your photo .. Or enter your email or phone and password. This will be determined by how you set up your account originally.

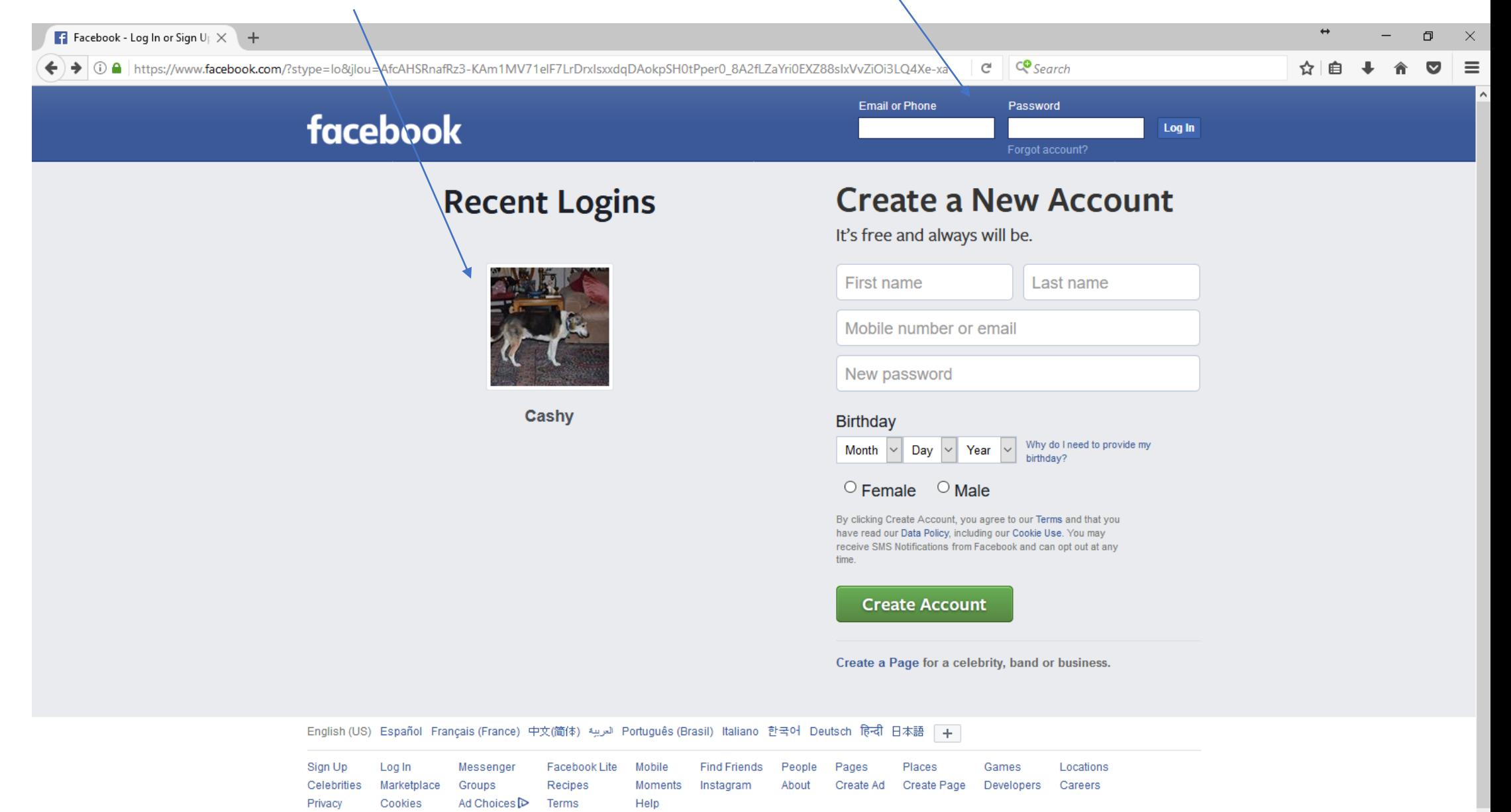